# **Oracle® Key Manager 3**

개요 및 계획 설명서 릴리스 3.0.2 **E52231-02**

**2015년 4월**

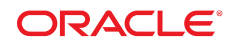

**Oracle® Key Manager 3** 개요 및 계획 설명서

#### **E52231-02**

Copyright © 2007, 2015, Oracle and/or its affiliates. All rights reserved.

본 소프트웨어와 관련 문서는 사용 제한 및 기밀 유지 규정을 포함하는 라이센스 합의서에 의거해 제공되며, 지적 재산법에 의해 보호됩니다. 라이센 스 합의서 상에 명시적으로 허용되어 있는 경우나 법규에 의해 허용된 경우를 제외하고, 어떠한 부분도 복사, 재생, 번역, 방송, 수정, 라이센스, 전송, 배포, 진열, 실행, 발행 또는 전시될 수 없습니다. 본 소프트웨어를 리버스 엔지니어링, 디스어셈블리 또는 디컴파일하는 것은 상호 운용에 대한 법규 에 의해 명시된 경우를 제외하고는 금지되어 있습니다.

이 안의 내용은 사전 공지 없이 변경될 수 있으며 오류가 존재하지 않음을 보증하지 않습니다. 만일 오류를 발견하면 서면으로 통지해 주기 바랍니다.

만일 본 소프트웨어나 관련 문서를 미국 정부나 또는 미국 정부를 대신하여 라이센스한 개인이나 법인에게 배송하는 경우, 다음 공지 사항이 적용됩니 다.

U.S. GOVERNMENT END USERS: Oracle programs, including any operating system, integrated software, any programs installed on the hardware, and/or documentation, delivered to U.S. Government end users are "commercial computer software" pursuant to the applicable Federal Acquisition Regulation and agency-specific supplemental regulations. As such, use, duplication, disclosure, modification, and adaptation of the programs, including any operating system, integrated software, any programs installed on the hardware, and/or documentation, shall be subject to license terms and license restrictions applicable to the programs. No other rights are granted to the U.S. Government.

본 소프트웨어 혹은 하드웨어는 다양한 정보 관리 애플리케이션의 일반적인 사용을 목적으로 개발되었습니다. 본 소프트웨어 혹은 하드웨어는 개인 적인 상해를 초래할 수 있는 애플리케이션을 포함한 본질적으로 위험한 애플리케이션에서 사용할 목적으로 개발되거나 그 용도로 사용될 수 없습니 다. 만일 본 소프트웨어 혹은 하드웨어를 위험한 애플리케이션에서 사용할 경우, 라이센스 사용자는 해당 애플리케이션의 안전한 사용을 위해 모든 적 절한 비상-안전, 백업, 대비 및 기타 조치를 반드시 취해야 합니다. Oracle Corporation과 그 자회사는 본 소프트웨어 혹은 하드웨어를 위험한 애플리 케이션에서의 사용으로 인해 발생하는 어떠한 손해에 대해서도 책임지지 않습니다.

Oracle과 Java는 Oracle Corporation 및/또는 그 자회사의 등록 상표입니다. 기타의 명칭들은 각 해당 명칭을 소유한 회사의 상표일 수 있습니다.

Intel 및 Intel Xeon은 Intel Corporation의 상표 내지는 등록 상표입니다. SPARC 상표 일체는 라이센스에 의거하여 사용되며 SPARC International, Inc.의 상표 내지는 등록 상표입니다. AMD, Opteron, AMD 로고 및 AMD Opteron 로고는 Advanced Micro Devices의 상표 내지는 등록 상표입니다. UNIX는 The Open Group의 등록상표입니다.

본 소프트웨어 혹은 하드웨어와 관련문서(설명서)는 제3자로부터 제공되는 컨텐츠, 제품 및 서비스에 접속할 수 있거나 정보를 제공합니다. 사용자와 오라클 간의 합의서에 별도로 규정되어 있지 않는 한 Oracle Corporation과 그 자회사는 제3자의 컨텐츠, 제품 및 서비스와 관련하여 어떠한 책임도 지지 않으며 명시적으로 모든 보증에 대해서도 책임을 지지 않습니다. Oracle Corporation과 그 자회사는 제3자의 컨텐츠, 제품 및 서비스에 접속하 거나 사용으로 인해 초래되는 어떠한 손실, 비용 또는 손해에 대해 어떠한 책임도 지지 않습니다. 단, 사용자와 오라클 간의 합의서에 규정되어 있는 경우는 예외입니다.

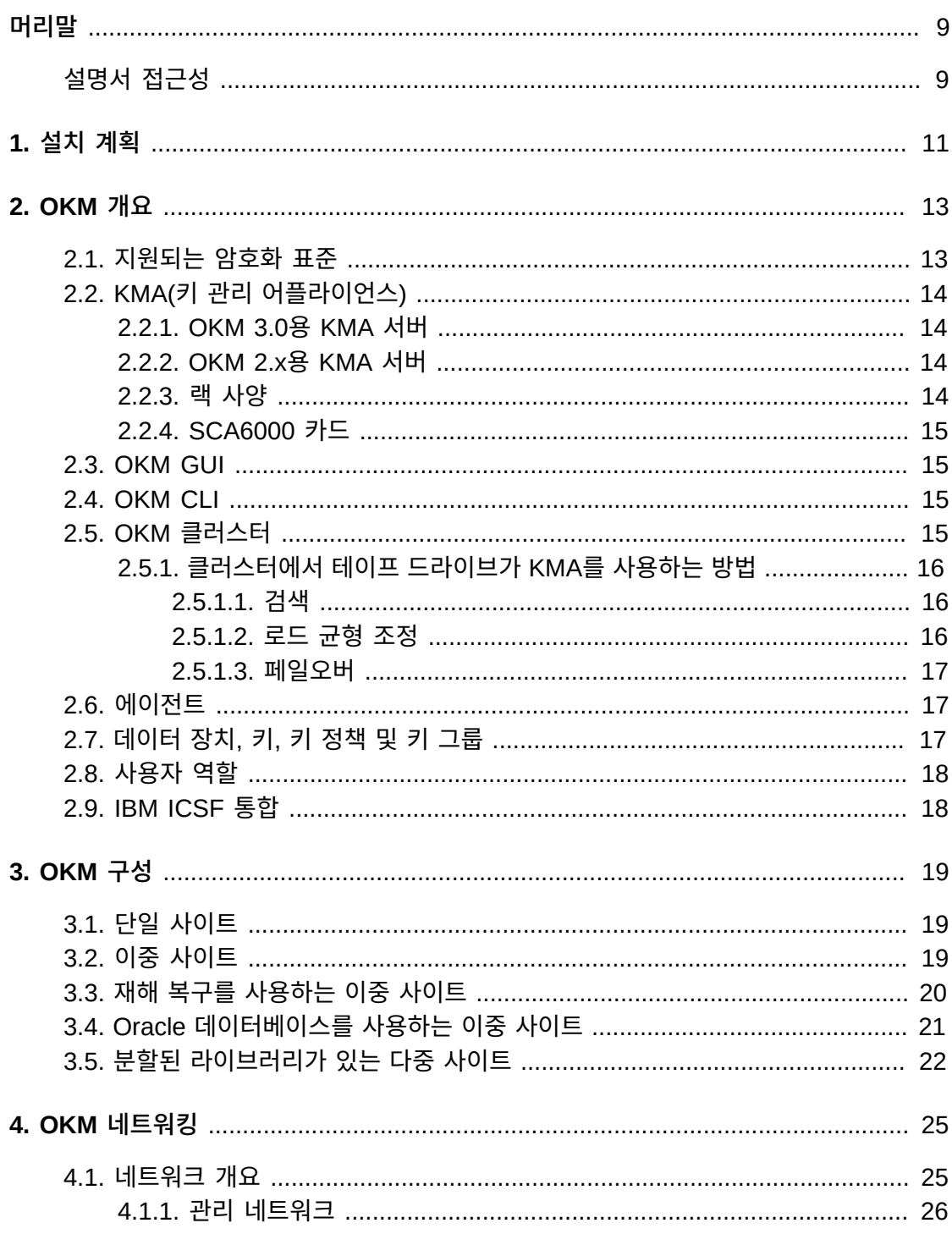

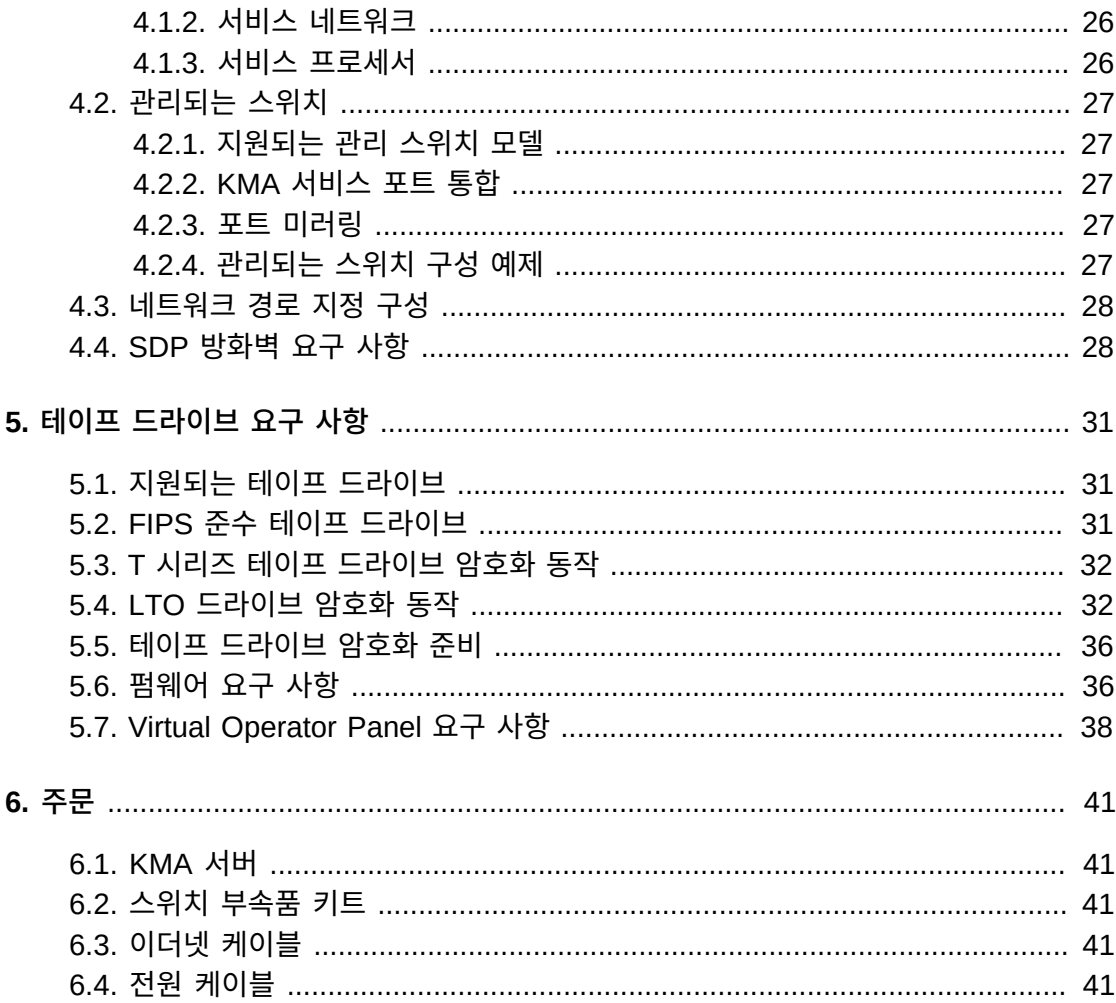

# 그림 목록

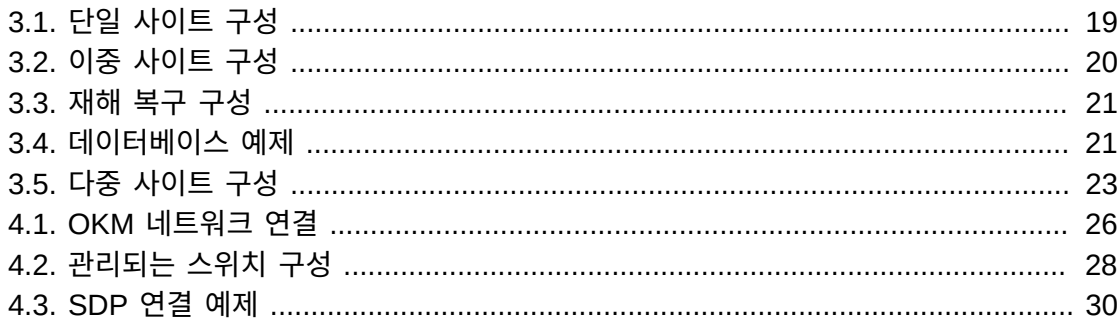

# 표 목록

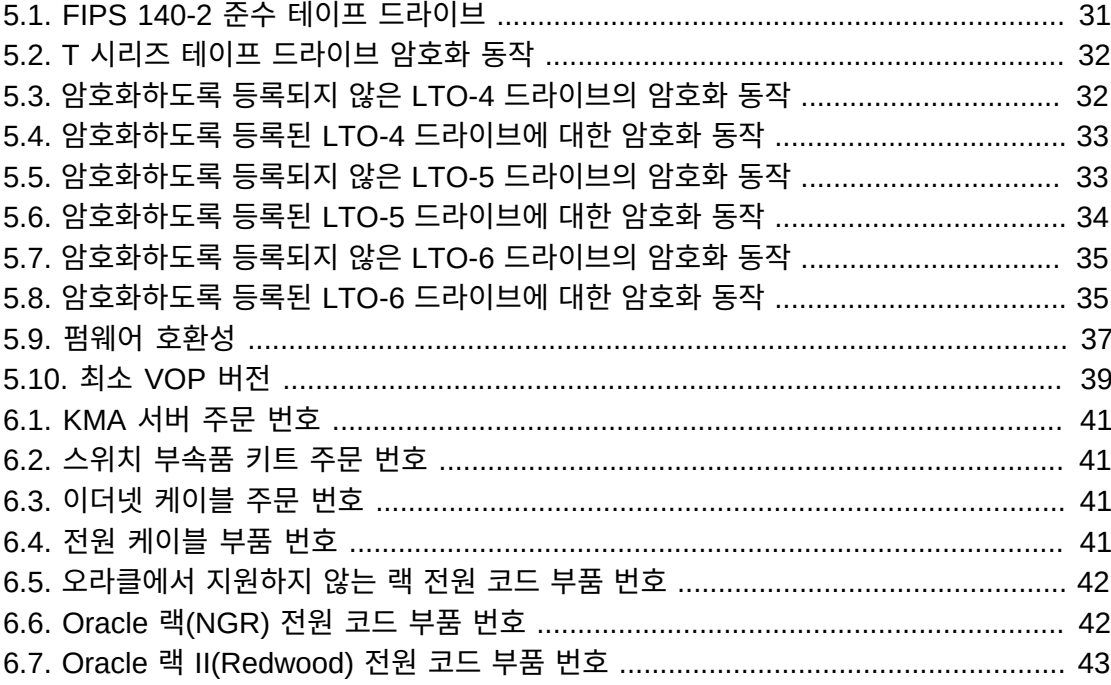

# <span id="page-8-0"></span>머리말

이 설명서는 개요 및 계획 정보를 제공하고 OKM(Oracle Key Manager) 구현에 대한 요구 사항을 식별합니다.

# <span id="page-8-1"></span>**설명서 접근성**

오라클의 접근성 개선 노력에 대한 자세한 내용은 [http://www.oracle.com/pls/topic/](http://www.oracle.com/pls/topic/lookup?ctx=acc&id=docacc) [lookup?ctx=acc&id=docacc](http://www.oracle.com/pls/topic/lookup?ctx=acc&id=docacc)에서 Oracle Accessibility Program 웹 사이트를 방문하십 시오.

#### **오라클 고객지원센터 액세스**

지원 서비스를 구매한 오라클 고객은 My Oracle Support를 통해 온라인 지원에 액세 스할 수 있습니다. 자세한 내용은 [http://www.oracle.com/pls/topic/lookup?](http://www.oracle.com/pls/topic/lookup?ctx=acc&id=info) [ctx=acc&id=info](http://www.oracle.com/pls/topic/lookup?ctx=acc&id=info)를 참조하거나, 청각 장애가 있는 경우 [http://www.oracle.com/](http://www.oracle.com/pls/topic/lookup?ctx=acc&id=trs) [pls/topic/lookup?ctx=acc&id=trs](http://www.oracle.com/pls/topic/lookup?ctx=acc&id=trs)를 방문하십시오.

# 1

# **설치 계획**

<span id="page-10-0"></span>다음 점검 목록을 사용하여 OKM 설치를 계획하십시오.

## **OKM 개요 및 구성 검토**

- 2장. *[OKM 개요](#page-12-0)* .
- 3장. *[OKM 구성](#page-18-0)* .

# **서버 요구 사항 검토**

- KMA 사양([2.2.1절. "OKM 3.0용 KMA 서버"](#page-13-1))을 검토하십시오.
- KMA 랙 사양([2.2.3절. "랙 사양 "](#page-13-3))을 검토하십시오.
- 사이트가 서버에 대한 온도, 습도, 냉각 및 전원 요구 사항을 충족하는지 확인하십시오.
	- Netra SPARC T4-1 서버 사양의 경우 다음을 참조하십시오.

http://docs.oracle.com/cd/E23203\_01/index.html

- $\circ$  회로 차단기 위치 및 등급을 확인합니다.
- 중복 전원 옵션의 경우 추가 APC 전원 스위치가 있는지 확인합니다.

## **네트워크 요구 사항 검토**

• 4장. *[OKM 네트워킹](#page-24-0)* .

## **테이프 드라이브 요구 사항 검토**

• 5장. *[테이프 드라이브 요구 사항](#page-30-0)*.

## **사용자 역할 계획**

• [2.8절. "사용자 역할"](#page-17-0).

#### **전달 준비**

- 권한이 부여된 담당자가 배송을 처리하고 수락할 수 있는지 확인합니다. OKM KMA(키 관 리 어플라이언스)는 보안 항목으로 간주됩니다.
- 포장재 폐기 또는 재활용에 대한 계획이 있는지 확인합니다.

# **주문 구성 요소**

• 6장. *[주문](#page-40-0)* .

# 2

# **OKM 개요**

<span id="page-12-0"></span>OKM은 저장된 데이터를 암호화(장치 기반 암호화)하여 데이터 보안을 제공합니다. OKM은 암호화 키를 만들고 저장하고 관리합니다. OKM은 열린 시스템과 엔터프라이즈 플랫폼을 모 두 지원합니다.

다음 절에서는 OKM 솔루션의 개념 및 구성 요소에 대해 설명합니다.

- [지원되는 암호화 표준](#page-12-1)
- [KMA\(키 관리 어플라이언스\)](#page-13-0)
- [OKM GUI](#page-14-1)
- [OKM CLI](#page-14-2)
- [OKM 클러스터](#page-14-3)
- [에이전트](#page-16-1)
- [데이터 장치, 키, 키 정책 및 키 그룹](#page-16-2)
- [사용자 역할](#page-17-0)
- [IBM ICSF 통합](#page-17-1)

# <span id="page-12-1"></span>**2.1. 지원되는 암호화 표준**

OKM은 다음 산업 표준을 기반으로 합니다.

- FIPS PUB 140-2, Security Requirements for Cryptographic ModulesFIPS PUB 46-3, Data Encryption StandardFIPS PUB 171, KeyManagement
- NIST 800-57 Part 1, Recommendations for Key Management
- IEEE 1619.1 Standard for Tape Encryption (complete)IEEE 1619.2 Standard for Disk Encryption (in process)IEEE 1619.3 Standard for Key Management (in process)
- CC(Common Criteria)
- ISO/IEC 1779 보안 기술
- CCM–AES-256 암호화
- 대칭형 암호화
- Nonce
- 암호화 모음(TLS 1.0, 2048비트 RSA, SHA1, HMAC)

# <span id="page-13-1"></span><span id="page-13-0"></span>**2.2. KMA(키 관리 어플라이언스)**

KMA는 정책 기반 수명 주기 키 관리, 인증, 액세스 제어 및 키 프로비전 서비스를 제공하는 보안이 강화된 서버입니다. KMA는 모든 스토리지 장치가 등록 및 인증되고 모든 암호화 키 만들기, 프로비저닝 및 삭제가 명시된 정책을 준수하는지 확인합니다.

# **2.2.1. OKM 3.0용 KMA 서버**

OKM 3.0은 Netra SPARC T4-1 서버에서 Solaris 11을 지원합니다. 이 서버의 OKM 버전 에는 다음이 포함됩니다.

- 2.85GHz 4코어 SPARC T4 프로세서
- 32GB DRAM(8GB DIMM 4개)
- 600GB SAS 10K RPM 2.5인치 디스크 드라이브
- 4기가비트 이더넷 포트
- 중복 전원 공급기
- 5 PCIe Gen 어댑터 슬롯 2개(각 8개 레인)
- DVD 드라이브(사용 안함으로 설정됨 OKM과 사용되지 않음)

환경 및 전원 요구 사항을 비롯한 기타 서버 사양의 경우 다음을 참조하십시오.

[http://docs.oracle.com/cd/E23203\\_01/index.html](http://docs.oracle.com/cd/E23203_01/index.html)

#### <span id="page-13-2"></span>**2.2.2. OKM 2.x용 KMA 서버**

OKM 2.x는 Sun Fire X2100 M2, X2200 M2 및 X4170 M2에서 Solaris 10을 지원합니다.

**주:**

Sun Fire KMA를 OKM 3.0으로 업그레이드할 수는 없지만 동일한 클러스터의 OKM 3.0 KMA와 통신 할 수는 있습니다. OKM 3.0 KMA는 KMS 2.2 이상을 실행하는 KMA를 사용하여 기존 OKM 2.x 클러 스터에 조인할 수 있습니다.

#### <span id="page-13-3"></span>**2.2.3. 랙 사양**

KMA는 표준 RETMA 19인치 4포스트 랙 또는 캐비닛에 설치할 수 있습니다. 2포스트 랙은 지원되지 않습니다.

**주:**

SL8500 라이브러리는 19인치 랙 4개에 대한 공간을 제공합니다. 자세한 내용은 *StorageTek SL8500 시스템 보증 설명서*를 참조하십시오.

슬라이드 레일은 다음 표준을 가진 랙과 호환됩니다.

- ANSI/EIA 310-D-1992 또는 IEC 60927 표준을 준수하는 수평 개구부 및 장치 수직 피치
- 전면 설치면과 후면 설치면 간 거리: 610mm~915mm(24인치~36인치)
- 전면 캐비닛 도어까지의 여유 공간 깊이: 최소 25.4mm(1인치)
- 후면 캐비닛 도어까지의 여유 공간 깊이: 케이블 관리를 통합하는 경우 800mm(31.5인 치), 케이블 관리를 사용하지 않는 경우 700mm(27.5인치)
- 구조 지지대와 케이블 홈통 사이, 그리고 전면 설치면과 후면 설치면 사이의 여유 공간 너 비: 최소 456mm(18인치)

#### <span id="page-14-0"></span>**2.2.4. SCA6000 카드**

선택적 Sun Cryptographic Accelerator(SCA6000) 카드는 FIPS 준수에 필요한 암호화 처 리 및 관리 기능에 사용되며 FIPS 140-2 레벨 3 하드웨어 보안 모듈입니다.

#### <span id="page-14-1"></span>**2.3. OKM GUI**

OKM GUI를 사용하여 OKM을 구성하고 관리할 수 있으며 고객이 제공한 워크스테이션에 서 실행되고 IP 네트워크를 통해 KMA와 통신합니다. GUI를 설치하고 실행하기 위해 관리자 (Windows) 또는 루트(Solaris) 권한이 필요하지 않습니다.

## **지원되는 플랫폼**

- Solaris 10 10/09(업데이트 8) x86
- Solaris 10 9/10(업데이트 9) SPARC
- Solaris 10 9/10(업데이트 9) x86
- Microsoft Windows 7 Business
- Microsoft Windows 7 Enterprise
- Microsoft Windows Vista Business
- Microsoft Windows XP Professional Version 2002
- Microsoft Windows XP Professional
- Microsoft Windows Server 2008 Version 6.0
- Microsoft Windows Server 2003 R2 Standard Edition
- Microsoft Windows Server 2003

# <span id="page-14-2"></span>**2.4. OKM CLI**

CLI(명령줄 인터페이스) 유틸리티 2개는 OKM GUI에서와 같은 기능의 하위 세트를 지원합 니다. 이를 통해 백업, 키 내보내기 및 감사 보고와 같은 다양한 작업을 자동화할 수 있습니 다.

# <span id="page-14-3"></span>**2.5. OKM 클러스터**

클러스터는 시스템의 KMA 전체 세트입니다. 모든 KMA는 서로를 인식하며 상호 간에 정보 를 복제합니다. 클러스터에서 테이프 드라이브는 키 자료를 검색할 KMA를 선택할 수 있습 니다.

 $\bullet$  클러스터에 최소 2개 $^1$ , 최대 20개의 KMA가 있을 수 있습니다.

 $^{1}$ 엔지니어링, 전문 서비스 및 지원 서비스 승인으로 예외 사항이 발생할 수 있습니다.

- 모든 사이트에서 생성된 새 키는 클러스터의 다른 모든 KMA에 복제됩니다.
- 모든 관리 변경 사항은 클러스터의 다른 모든 KMA에 전파됩니다.
- 가용성을 최대화하기 위해 시스템을 설계할 경우 클러스터 크기를 고려하십시오.
- 여러 KMA가 전용, 개인, LAN 또는 WAN에서 클러스터화될 수 있습니다.
- 클러스터의 모든 KMA는 네트워크의 모든 에이전트를 서비스할 수 있습니다.
- 모든 KMA를 관리 기능에 사용할 수 있습니다.

#### **주:**

한 클러스터의 KMA는 다른 클러스터의 KMA를 인식하지 않습니다.

#### <span id="page-15-0"></span>**2.5.1. 클러스터에서 테이프 드라이브가 KMA를 사용하는 방법**

테이프 드라이브는 검색, 로드 균형 조정 및 페일오버를 통해 KMA 클러스터에서 키를 검색 합니다.

#### <span id="page-15-1"></span>**2.5.1.1. 검색**

테이프 드라이브(에이전트)는 KMA로 검색 클러스터 요청을 전송합니다. 검색 클러스터 요 청을 수신하는 KMA는 각 KMA에 대한 다음 정보를 제공합니다.

- IP 주소(IPv4 및 IPv6)
- 사이트 이름
- KMA ID
- KMA 이름
- KMA 버전(지원되는 테이프 드라이브에 대한 FIPS 지원을 파악할 수 있음)
- KMA 상태:
	- Responding: KMA가 네트워크에서 응답 중인지 여부를 나타냅니다.
	- Locked: KMA가 현재 잠겨있는지 여부를 나타냅니다.

테이프 드라이브는 테이프 작업의 일환으로 이 정보를 정기적으로 검색하며(테이프 드라이 브가 유휴 상태인 경우에는 검색하지 않음) 등록의 일부로, 그리고 드라이브가 IPLed일 때마 다 항상 이 정보를 요청합니다.

드라이브는 KMA에 대한 새 응답 상태가 검색될 때마다 새 상태로 클러스터 정보를 업데이 트합니다.

#### <span id="page-15-2"></span>**2.5.1.2. 로드 균형 조정**

일반적인 테이프 드라이브 작업 중에는 드라이브가 로컬 클러스터 정보 테이블을 사용하여 키 검색을 위한 KMA를 선택합니다.

드라이브는 알고리즘을 사용하여 드라이브와 같은 사이트에서 KMA를 선택합니다. 사이트 내 모든 KMA가 잠겼거나 응답하지 않는 경우 테이프 드라이브는 다른 사이트의 KMA에 액 세스하려고 시도합니다. 다른 사이트의 KMA에 도달할 수 없는 경우 키 검색 시도가 시간 초 과되어 페일오버가 발생하게 됩니다.

#### <span id="page-16-0"></span>**2.5.1.3. 페일오버**

테이프 드라이브가 원격 사이트로 페일오버할 수 있으면 로컬 KMA가 다운되거나 응답이 느 려질 때(작업 로드가 높아 시간 초과되는 경우 등) 드라이브 안정성 및 가용성이 향상됩니다.

테이프 드라이브가 클러스터의 KMA와 통신할 수 없을 때마다 드라이브는 알고리즘을 사용 하여 페일오버를 시도할 KMA를 선택합니다. 선택할 때 클러스터 상태에 대한 드라이버 정 보가 다시 사용됩니다.

테이프 드라이브는 페일오버를 3번 시도한 후 포기하고 호스트 테이프 응용 프로그램에 오류 를 반환합니다.

**주:**

다른 모든 KMA가 응답하지 않는 경우 페일오버 시도 중 드라이브가 응답하지 않는 KMA를 선택하는 경 우도 있습니다. 하지만 클러스터에 대한 정보가 사용되지 않을 수 있기 때문에 KMA는 실제로 온라인 상 태이고 응답할 수 있습니다.

## <span id="page-16-1"></span>**2.6. 에이전트**

에이전트는 데이터를 암호화하고 해독하는 데 암호화 키를 사용하는 암호화 끝점입니다. 에 이전트는 OKM에 인증되고 "보안"(TLS) 세션을 통해 키 자료를 획득하는 장치(예: 테이프 드 라이브)입니다. 에이전트는 에이전트 API를 통해 KMA와 통신합니다. 에이전트 API는 에이 전트 하드웨어 또는 소프트웨어에 통합된 소프트웨어 인터페이스 세트입니다. 기본적으로 에이전트에 대한 서비스는 로컬 KMA(사용 가능한 경우)가 제공합니다.

- 테이프 드라이브 에이전트는 공용 네트워크에 있으면 안됩니다.
- 에이전트는 암호화 키가 필요할 경우 네트워크에 연결되어 있어야 합니다. 테이프 드라이 브 에이전트를 개인 서비스 네트워크의 KMA에 연결합니다.
- KMA와 에이전트는 논리적으로 "그룹화"되어 하나의 사이트를 만들 수 있으며 이 경우 에 이전트는 지정된 사이트 내부의 KMA를 참조합니다.

# <span id="page-16-2"></span>**2.7. 데이터 장치, 키, 키 정책 및 키 그룹**

#### **데이터 장치**

데이터 장치는 에이전트에서 암호화한 데이터를 나타냅니다. 테이프 드라이브의 경우 데 이터 장치는 테이프 카트리지입니다.

**키**

키는 실제 키 값(키 자료) 및 연결된 메타 데이터입니다.

#### **키 정책**

키 정책은 키를 통제하는 매개변수를 정의합니다. 여기에는 수명 주기 매개변수(예: 암호 화 기간 및 암호화 사용 기간) 및 가져오기/내보내기 매개변수(예: 허용된 가져오기, 허용 된 내보내기)가 포함됩니다.

#### **키 그룹**

키 그룹은 키와 키 정책을 연결합니다. 각 키 그룹에는 키 정책이 있으며 에이전트에 지 정됩니다. 에이전트는 에이전트의 허용된 키 그룹 중 하나에 지정된 키만 검색할 수 있습 니다. 또한 에이전트는 기본 키 그룹을 가집니다. 에이전트가 키를 만들 때(데이터 장치 에 지정) 키는 에이전트의 기본 키 그룹으로 들어갑니다.

**주:**

작동할 시스템의 경우 모든 에이전트에 대해 키 정책 및 키 그룹을 하나 이상 정의해야 합니다(기본 키 그 룹으로 지정됨).

# <span id="page-17-0"></span>**2.8. 사용자 역할**

OKM에는 미리 정의된 사용자 역할 세트가 있습니다.

```
보안 관리자
OKM 설정 및 관리를 수행합니다.
운영자
에이전트 설정 및 일상적인 작업을 수행합니다.
준수 관리자
키 그룹을 정의하고 키 그룹에 대한 에이전트 액세스를 제어합니다.
백업 운영자
백업 작업을 수행합니다.
감사자
시스템 감사 추적을 볼 수 있습니다.
쿼럼 멤버
보류 중인 쿼럼 작업을 보고 승인합니다.
```
각 역할이 수행할 수 있는 작업 목록을 비롯한 사용자 역할에 대한 자세한 내용은 OKM *관리 설명서*를 참조하십시오.

**주:**

사용자 역할 계획에 대한 도움을 얻을 수 있는 워크시트(예: OKM *Installation and Service Manual*(내 부 전용)에서 찾은 워크시트)를 사용할 수 있습니다. 오라클 고객지원센터 담당자에게 문의하십시오.

# <span id="page-17-1"></span>**2.9. IBM ICSF 통합**

IBM ICSF(Integrated Cryptography Service Facility)는 외부 키 저장소가 IBM 메인프레 임에 있고 TLS/XML 프로토콜을 사용하여 액세스되는 암호화 솔루션입니다. 자세한 내용은 *OKM-ICSF Integration Guide*를 참조하십시오.

# **OKM 구성**

<span id="page-18-0"></span>다음은 OKM 구성의 예제입니다.

- [단일 사이트](#page-18-1)
- [이중 사이트](#page-18-2)
- [재해 복구를 사용하는 이중 사이트](#page-19-0)
- [Oracle 데이터베이스를 사용하는 이중 사이트](#page-20-0)
- [분할된 라이브러리가 있는 다중 사이트](#page-21-0)

# <span id="page-18-3"></span><span id="page-18-1"></span>**3.1. 단일 사이트**

[그림 3.1. "단일 사이트 구성"에](#page-18-3)는 클러스터에 KMA가 2개 있는 단일 사이트가 나와 있습니 다. 서비스 네트워크에는 여러 테이프 드라이브(에이전트)가 포함됩니다.

**그림 3.1. 단일 사이트 구성**

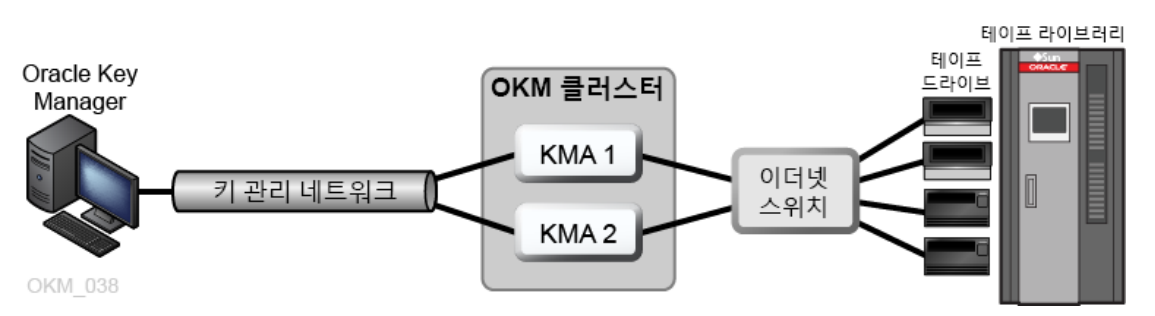

# <span id="page-18-2"></span>**3.2. 이중 사이트**

[그림 3.2. "이중 사이트 구성"에](#page-19-1)서 각 사이트에는 KMA가 포함되어 있습니다. KMA는 WAN 을 통해 관리되며 두 가지 KMA 모두 동일한 OKM 클러스터에 속합니다. 이 구성에서 오라 클은 지리적으로 분산된 사이트를 권장합니다.

**그림 3.2. 이중 사이트 구성**

<span id="page-19-1"></span>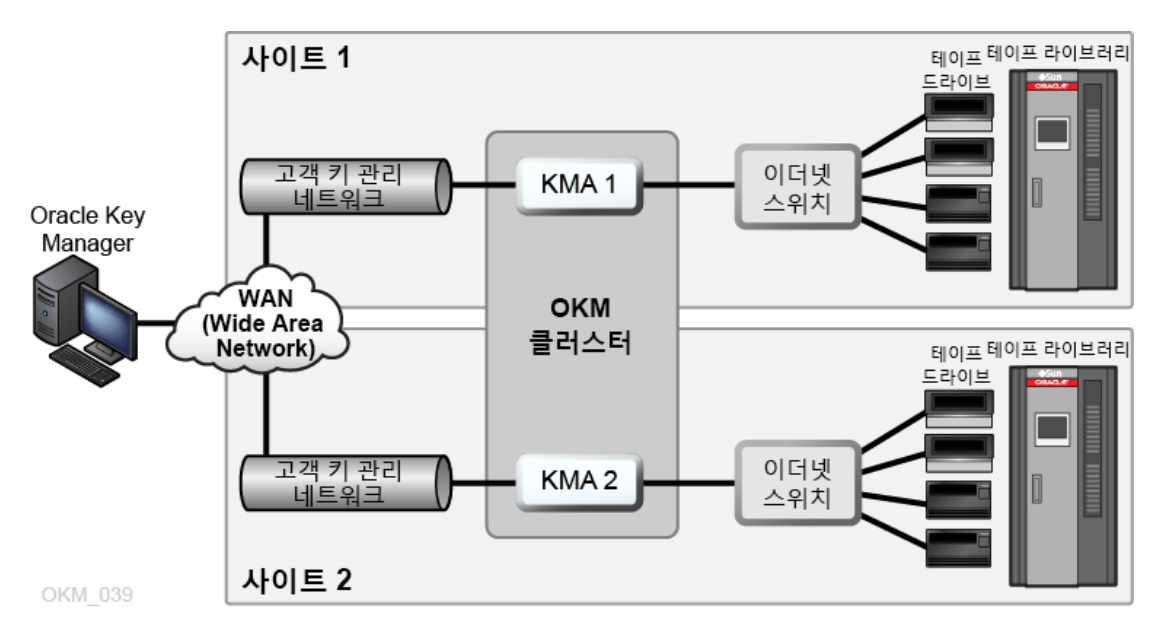

# <span id="page-19-0"></span>**3.3. 재해 복구를 사용하는 이중 사이트**

전체 클러스터가 삭제되는 재해의 위험을 줄이려면 클러스터를 지리적으로 분산된 다중 사 이트에 분포해야 합니다.

[그림 3.3. "재해 복구 구성"에](#page-20-1)는 WAN 2개가 있습니다. 하나는 키 관리를 위한 것이고 다 른 하나는 서비스를 위한 것입니다. OKM GUI는 클러스터의 KMA 2개와 통신하며 서비스 WAN을 통해 KMA가 에이전트와 통신할 수 있습니다.

재해 복구에 대한 자세한 내용은 *재해 복구 참조 설명서*를 참조하십시오.

**그림 3.3. 재해 복구 구성**

<span id="page-20-1"></span>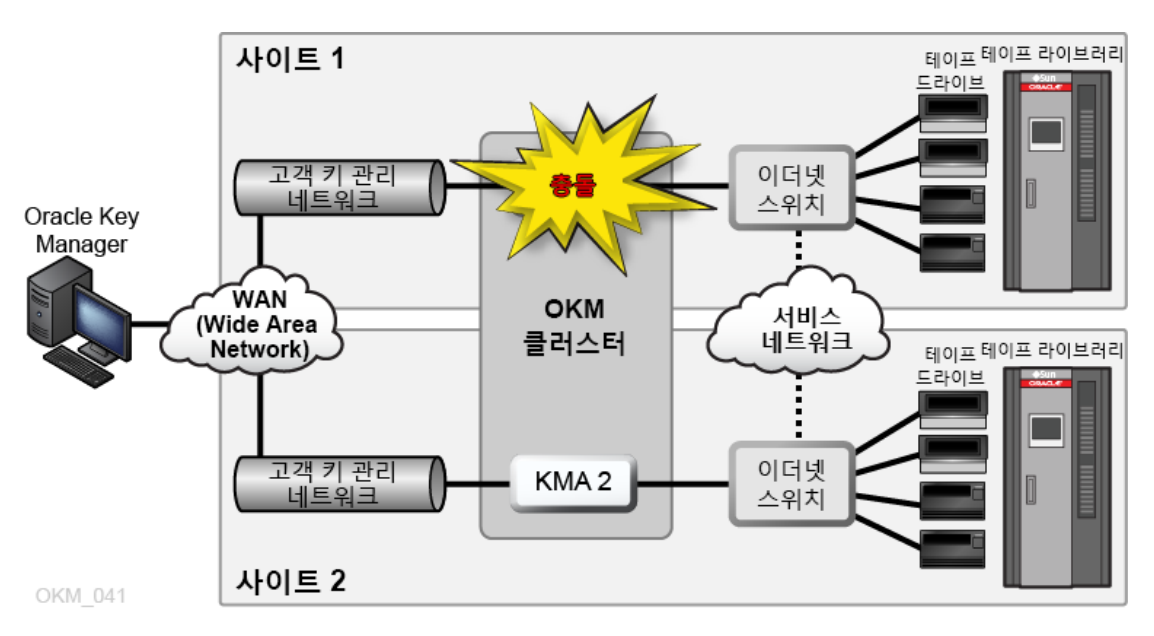

# <span id="page-20-0"></span>**3.4. Oracle 데이터베이스를 사용하는 이중 사이트**

[그림 3.4. "데이터베이스 예제"에](#page-20-2)서 클러스터의 KMA 4개는 자동화된 테이프 라이브러리 2 개와 고급 보안 TDE(투명한 데이터 암호화) 솔루션을 사용하는 Oracle 데이터베이스를 지 원합니다. 자세한 내용은 OKM *관리 설명서*를 참조하십시오.

<span id="page-20-2"></span>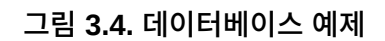

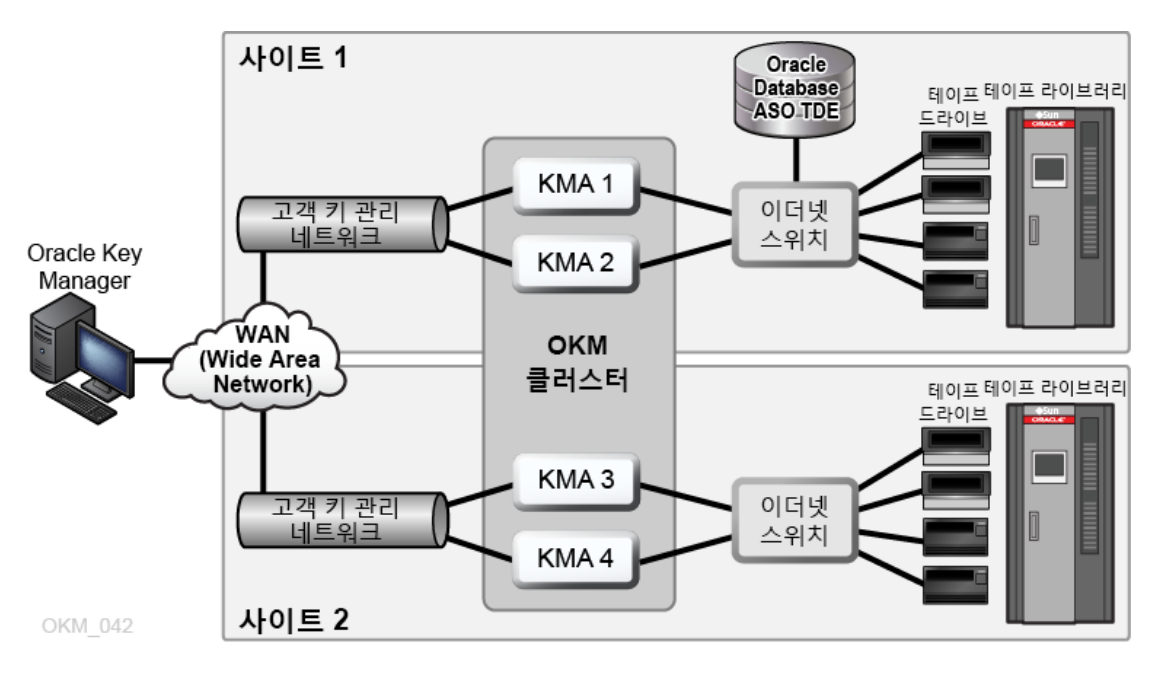

# <span id="page-21-0"></span>**3.5. 분할된 라이브러리가 있는 다중 사이트**

암호화 가능 테이프 드라이브를 사용하는 경우 분할 영역은 데이터 보안 층을 추가할 수 있습 니다. 분할 영역은 다음을 수행할 수 있습니다.

- 테이프 드라이브 및 데이터 카트리지에 대한 액세스 제한
- 서로 다른 암호화 키 그룹 구분
- 클라이언트를 서비스 센터로 격리
- 특정 작업에 지정
- 여러 부서, 조직 및 회사에 적절한 크기의 라이브러리 리소스에 대한 액세스 권한 부여

[그림 3.5. "다중 사이트 구성"에](#page-22-0)는 모두 하나의 OKM 클러스터 내에 있는 원격 사이트 2개와 로컬(기본) 사이트 하나가 나와 있습니다. 기본 사이트는 클러스터 내에서 모든 KMA(1–6) 및 매체에 백업 기능을 제공하는 특정 키 그룹이 포함된 분할된 라이브러리를 포함하고 있습 니다.

분할에 대한 자세한 내용을 보려면 라이브러리 설명서를 참조하십시오.

**그림 3.5. 다중 사이트 구성**

<span id="page-22-0"></span>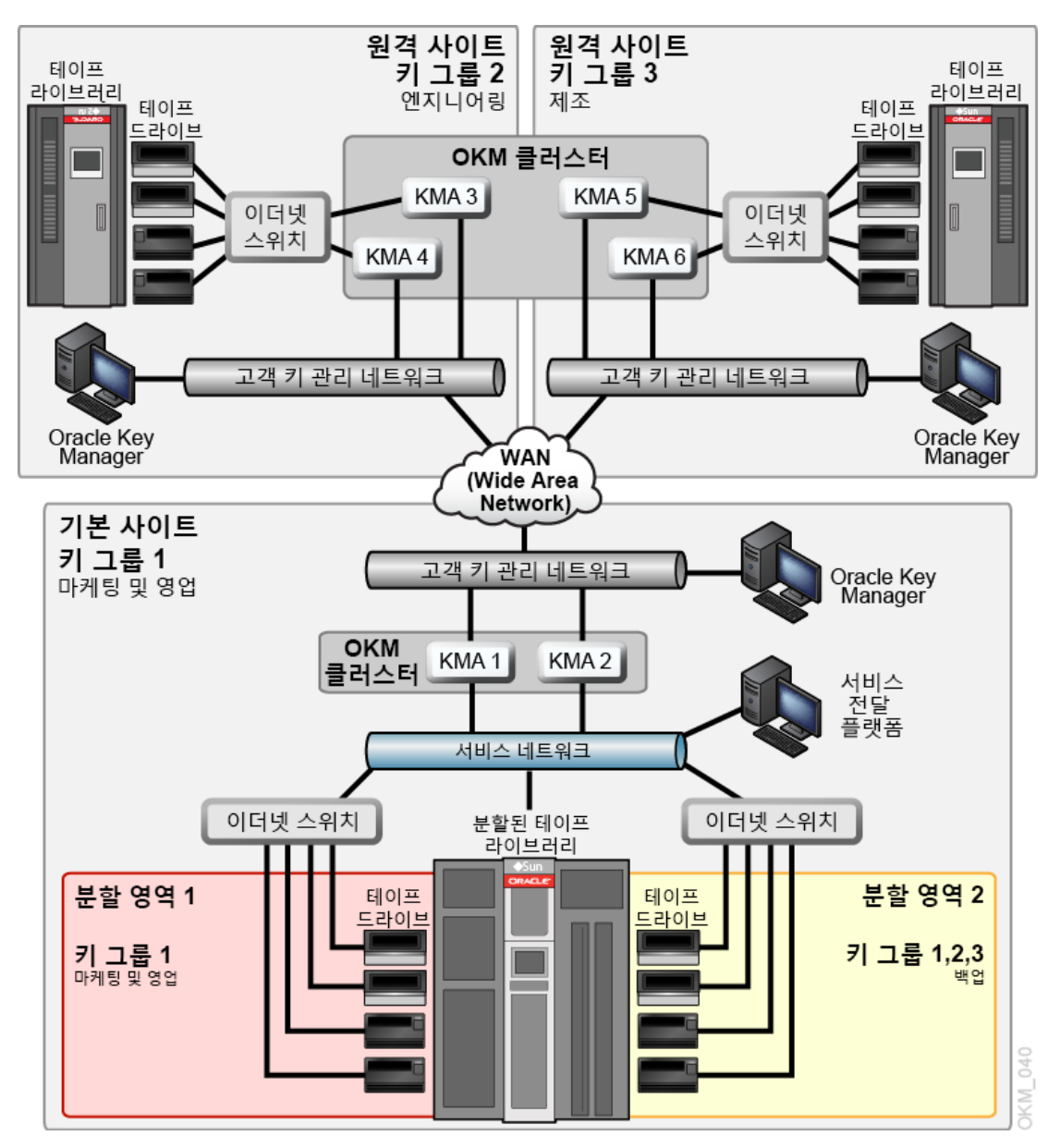

4

# **OKM 네트워킹**

- <span id="page-24-0"></span>• [네트워크 개요](#page-24-1)
- [관리되는 스위치](#page-26-0)
- [네트워크 경로 지정 구성](#page-27-0)
- [SDP 방화벽 요구 사항](#page-27-1)

# <span id="page-24-1"></span>**4.1. 네트워크 개요**

OKM은 KMA, 에이전트 및 워크스테이션 간 연결에 TCP/IP 네트워킹(이중 스택 IPv4 및 IPv6 $^1$ )을 사용합니다. 각 KMA에는 다음에 대한 네트워크 연결이 있습니다.

- [관리 네트워크](#page-25-0)
- [서비스 네트워크](#page-25-1)
- [서비스 프로세서](#page-25-2)

 $^{-1}$ 모든 응용 프로그램이 IPv6(예: DNS)을 사용하는 것은 아닙니다. 따라서 IPv4도 필요합니다.

**그림 4.1. OKM 네트워크 연결**

<span id="page-25-3"></span>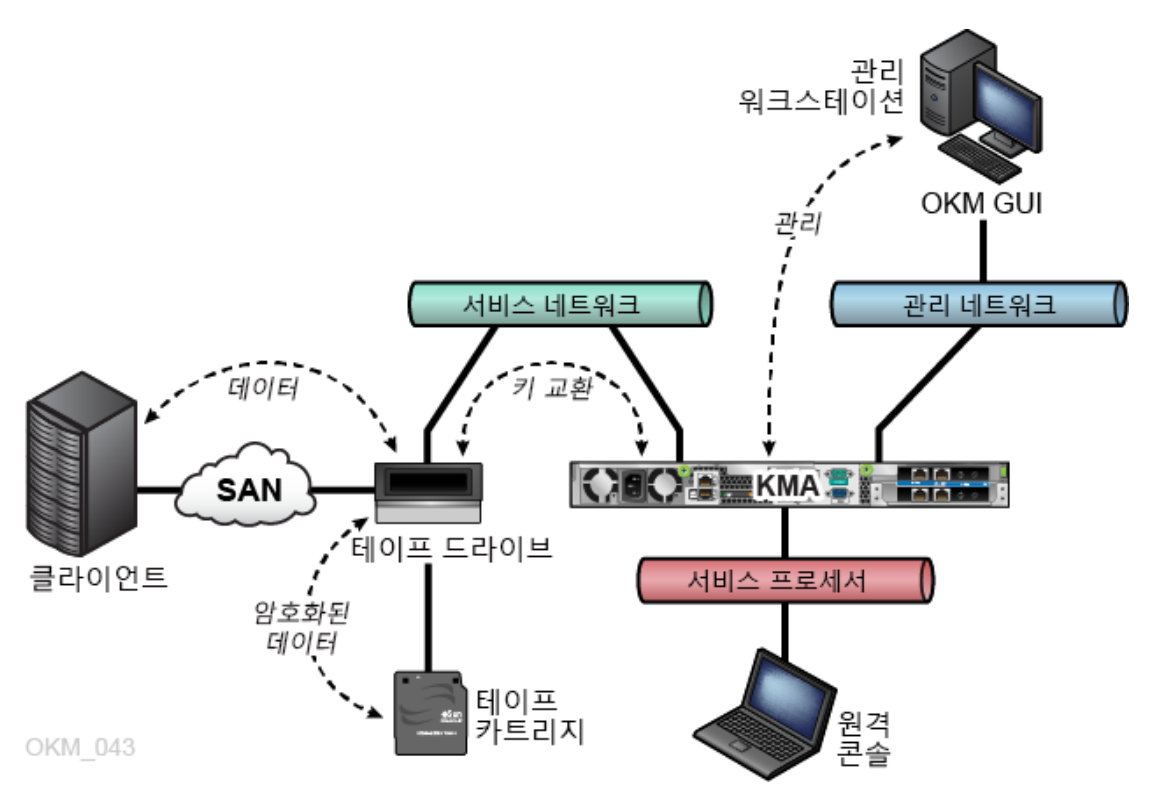

## <span id="page-25-0"></span>**4.1.1. 관리 네트워크**

관리 네트워크는 KMA를 피어 투 피어 복제를 위한 클러스터의 OKM GUI 및 기타 KMA에 연결합니다. 관리 네트워크는 로컬 또는 원격이거나 두 네트워크의 조합일 수 있습니다. 관리 네트워크는 고객이 제공해야 합니다. 최적의 복제 및 성능을 위해 기가비트 이더넷 연결을 사 용하십시오.

보안을 강화하고 LAN 트래픽을 격리하기 위해 관리 네트워크 연결에 VLAN(Virtual Local Area Networks)을 사용할 수 있습니다.

#### <span id="page-25-1"></span>**4.1.2. 서비스 네트워크**

서비스 네트워크는 KMA를 에이전트에 연결하며 기타 네트워크 트래픽에서 키 검색을 격리 합니다.

선택적으로 KMA 서비스 네트워크 인터페이스를 통합할 수 있습니다([4.2.2절. "KMA 서비스](#page-26-2) [포트 통합 "](#page-26-2) 참조).

## <span id="page-25-2"></span>**4.1.3. 서비스 프로세서**

서비스 프로세서 연결은 Netra SPARC T4-1 서버의 ILOM(Integrated Lights Out Manager) 또는 Sun Fire 서버의 ELOM(Embedded Lights Out Manager)에 액세스하기

위한 것입니다. 오라클 고객지원센터 담당자는 초기 KMA 설정을 위해 ILOM/ELOM에 액세 스합니다.

서비스 프로세서 네트워크(ELOM 또는 ILOM)에서는 확장 트리가 해제되어 있거나 사용 안 함으로 설정되어 있어야 합니다.

# <span id="page-26-0"></span>**4.2. 관리되는 스위치**

오라클은 KMA를 개인 서비스 네트워크의 테이프 드라이브에 연결하는 데 관리되는 스위치 를 사용할 것을 권장합니다. 관리되는 스위치는 관리되지 않는 테이프 드라이브 스위치 및 서 비스 네트워크로 사용되는 WAN에 대한 라우터에 대한 연결을 제공합니다.

관리되는 스위치는 향상된 스위치 진단 및 서비스 네트워크 문제 해결을 통해 서비스 가용성 을 개선하고 중복 연결 및 확장 트리 프로토콜을 사용하여 서비스 네트워크의 단일 오류 지점 을 최소화할 수 있습니다.

#### <span id="page-26-1"></span>**4.2.1. 지원되는 관리 스위치 모델**

오라클은 다음에 대한 구성 지침을 테스트하고 권장하며 제공합니다.

- 3COM 스위치 4500G 24포트(3CR17761-91)
- Extreme Networks Summit X150-24t
- <span id="page-26-2"></span>• Brocade ICX 6430

#### **4.2.2. KMA 서비스 포트 통합**

물리적 이더넷 인터페이스를 단일 가상 인터페이스로 통합할 수 있습니다. 이러한 포트를 통 합하면 가용성이 향상됩니다. 포트에서 오류가 발생하는 경우 다른 포트의 연결은 유지됩니 다.

이더넷 스위치 포트가 올바르게 구성되었는지 확인하십시오. 전이중 및 기가비트 속도에 대 해 자동 협상되도록 스위치 포트를 설정해야 합니다.

서비스 포트 통합 구성 지침은 오라클 고객지원센터 담당자가 *OKM Installation and Service Manual*(내부 전용)을 통해 참조할 수 있습니다.

#### <span id="page-26-3"></span>**4.2.3. 포트 미러링**

포트를 미러링하여 서비스 네트워크에서 네트워크 분석을 사용할 수 있습니다. Brocade ICX 6430 스위치에서 포트를 미러링할 수 있습니다. 구성 지침은 오라클 고객지원센터 담당 자가 *OKM Installation and Service Manual*(내부 전용)을 통해 참조할 수 있습니다.

#### <span id="page-26-4"></span>**4.2.4. 관리되는 스위치 구성 예제**

[그림 4.2. "관리되는 스위치 구성"](#page-27-2)의 내용은 다음과 같습니다.

• KMA 또는 관리되는 스위치가 실패하는 경우 드라이브는 다른 KMA에 대한 통신 경로를 보유합니다.

- 관리되는 스위치가 확장 트리 구성이 필요한 중복 경로가 포함되어 있는 관리되지 않는 스 위치에 연결되어 있습니다. 케이블 연결에 중복이 포함될 때마다 확장 트리에 대해 관리되 는 스위치를 사용으로 설정해야 합니다.
- 서비스 네트워크 인터페이스는 단일 가상 인터페이스로 통합됩니다([4.2.2절. "KMA 서비](#page-26-2) [스 포트 통합 "](#page-26-2) 참조).

**그림 4.2. 관리되는 스위치 구성**

<span id="page-27-2"></span>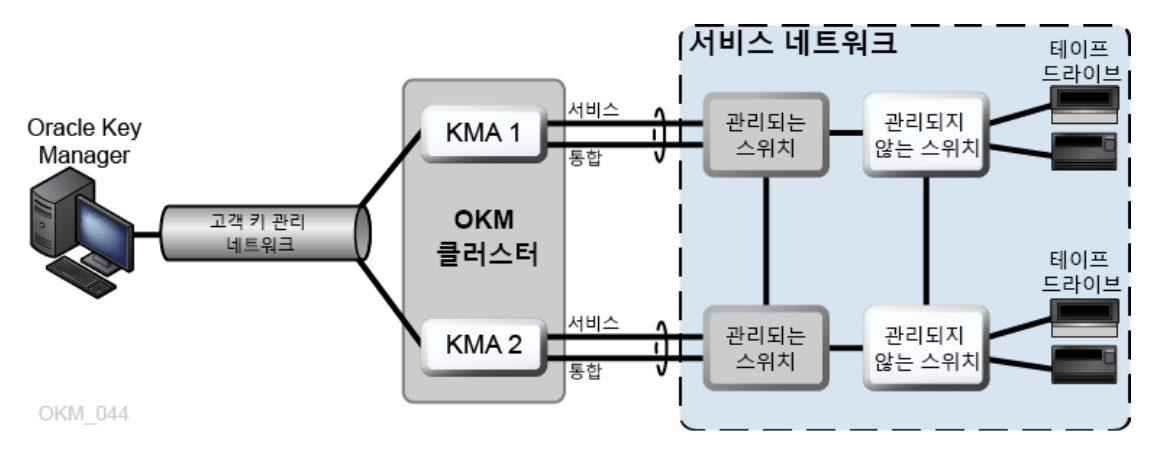

# <span id="page-27-0"></span>**4.3. 네트워크 경로 지정 구성**

KMA의 경로 지정 구성은 테이프 드라이브 검색 요청에 대한 응답에 영향을 줍니다. 경로 지 정 구성에 오류가 있으면 오류가 있는 클러스터 정보가 테이프 드라이브에 제공될 수 있습니 다. 이렇게 되면 드라이브가 네트워크를 통해 도달할 수 없는 KMA와 통신을 시도할 수 있습 니다.

OKM 네트워크를 계획하는 경우 다음을 준수하십시오.

• KMA 콘솔 네트워크 메뉴 옵션을 사용하여 사이트 간 경로를 구성합니다. 기본 경로를 구 성하지 않습니다.

오라클은 다중 사이트 서비스 네트워크 토폴로지를 사용하여 시작하는 것을 권장하지 않습니다.

- 다중 사이트 서비스 네트워크를 계획할 경우 KMA 서비스 포트 및 드라이브에 대한 서브 넷 주소 지정 체계를 결정합니다. 네트워크 주소가 중복되지 않도록 하고 172.18.18.x 네 트워크 사용을 피합니다(일반 규약).
- 기본 게이트웨이 설정을 사용하면 페일오버 성능에 영향을 줄 수 있습니다. 페일오버 기능 을 계획하려면 네트워크 엔지니어에게 문의하십시오.

#### <span id="page-27-1"></span>**4.4. SDP 방화벽 요구 사항**

**주:**

SDP(Service Delivery Platform)는 스마트 어플라이언스 및 전용 네트워크로 구성되며 Oracle 테이프 라이브러리와 T 시리즈 드라이브를 모니터합니다. SDP는 장치 이벤트를 수 집하고 문제가 있을 경우 오라클 고객지원센터에 경보를 보내 원격 진단을 제공합니다.

KMA와 SDP에 연결된 장치 사이에 방화벽이 있어야 합니다. 방화벽은 서비스 네트워크를 Oracle 제어 서비스 네트워크와 고객 제어 서비스 네트워크 두 가지로 분할합니다. 고객 방 화벽은 SDP가 모니터할 수 있는 장치에만 액세스할 수 있도록 합니다.

**중요:**

방화벽을 구성하여 SDP가 서비스 네트워크의 고객 제어 부분에 있는 테이프 드라이브를 모니터할 수 있 도록 합니다.

[그림 4.3. "SDP 연결 예제 "](#page-29-0)의 내용은 다음과 같습니다.

• 고객 방화벽은 SDP 어플라이언스의 포트 2에 연결되어 있습니다.

고객 네트워크 인터페이스는 SDP와 네트워크에 연결된 운영 센터 LAN에 연결된 Oracle 스토리지 장치 사이의 연결입니다. 이러한 장치에는 KMA에 연결된 테이프 드라이브 및 스위치가 포함됩니다.

• Oracle 서비스 네트워크 인터페이스는 SDP 어플라이언스의 포트 1에 연결되어 있습니 다.

Oracle 서비스 네트워크 인터페이스는 SDP 사이트 장치와 스토리지 장치 간 연결입니다.

• DMZ는 SDP 사이트 장치와 Oracle 네트워크(포트 0) 사이의 네트워크 트래픽을 보안하 는 SDP 보안 네트워크 아키텍처를 가리킵니다.

**주:**

Oracle 서비스 담당자는 서비스 네트워크의 이 두 분할 영역 모두에서 장비에 대한 서비스를 제공하고 계획 및 구성에 대해 SDP 엔지니어와 협의해야 합니다.

자세한 내용은 *Service Delivery Platform Security White Paper*를 참조하십시오.

**그림 4.3. SDP 연결 예제**

<span id="page-29-0"></span>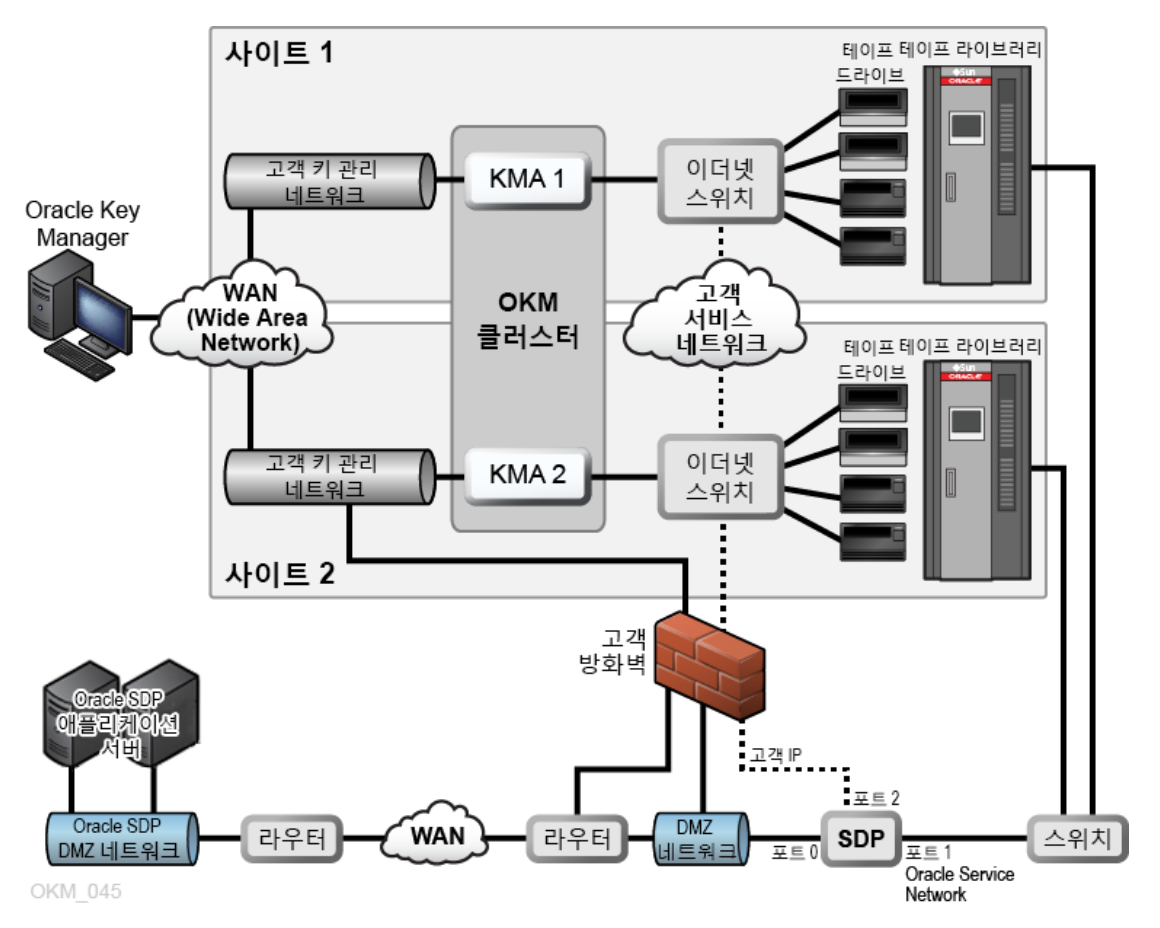

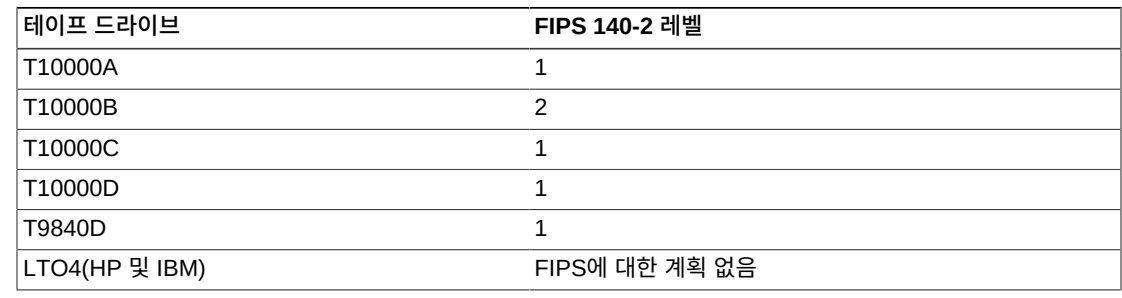

#### **표 5.1. FIPS 140-2 준수 테이프 드라이브**

# <span id="page-30-3"></span><span id="page-30-2"></span>**5.2. FIPS 준수 테이프 드라이브**

- IBM LTO-4, 5 및 6(모두 IBM Belisarius 카드 필요)
- HP LTO-5 및 6
- HP LTO-4(HP Dione 카드 필요)
- StorageTek T9840D
- StorageTek T10000D
- StorageTek T10000C
- StorageTek T10000B
- StorageTek T10000A

다음 테이프 드라이브는 암호화를 지원합니다.

# <span id="page-30-1"></span>**5.1. 지원되는 테이프 드라이브**

- [Virtual Operator Panel 요구 사항](#page-37-0)
- [펌웨어 요구 사항](#page-35-1)
- [테이프 드라이브 암호화 준비](#page-35-0)
- [LTO 드라이브 암호화 동작](#page-31-1)
- [T 시리즈 테이프 드라이브 암호화 동작](#page-31-0)
- [FIPS 준수 테이프 드라이브](#page-30-2)
- <span id="page-30-0"></span>• [지원되는 테이프 드라이브](#page-30-1)

# **테이프 드라이브 요구 사항**

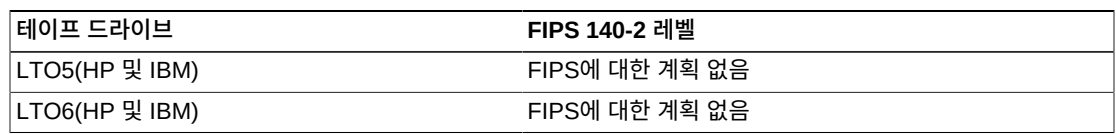

**주:**

LTO 드라이브는 단독으로 FIPS에 대해 검증되었을 수 있지만 특정 암호화 응용 프로그램에서는 아닐 수 있습니다.

위 테이프 드라이브에 대한 FIPS 140-2 보안 레벨은 다음을 포함합니다.

- 레벨 1 프로덕션급 요구 사항을 사용하는 기본 레벨입니다.
- 레벨 2 물리적 변경 증거 및 역할 기반 인증에 대한 요구 사항을 추가합니다. 검증된 운영 체제에 구축됩니다. 이러한 선택은 KMA 및 테이프 드라이브에 대해 더 높은 레벨의 보안 을 제공합니다.

# <span id="page-31-0"></span>**5.3. T 시리즈 테이프 드라이브 암호화 동작**

#### <span id="page-31-2"></span>**표 5.2. T 시리즈 테이프 드라이브 암호화 동작**

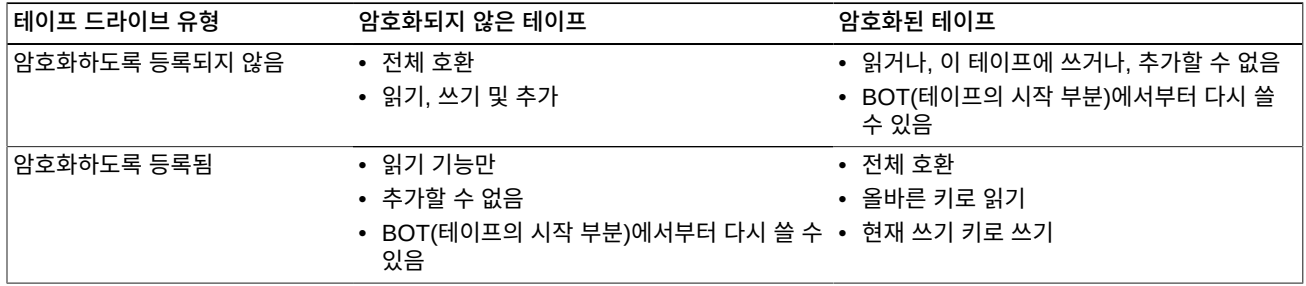

# <span id="page-31-1"></span>**5.4. LTO 드라이브 암호화 동작**

**주:**

LTO-4 매체(LTO-4 및 LTO-4 WORM)만 LTO-4 테이프 드라이브에서 암호화를 수행할 수 있습니다.

#### <span id="page-31-3"></span>**표 5.3. 암호화하도록 등록되지 않은 LTO-4 드라이브의 암호화 동작**

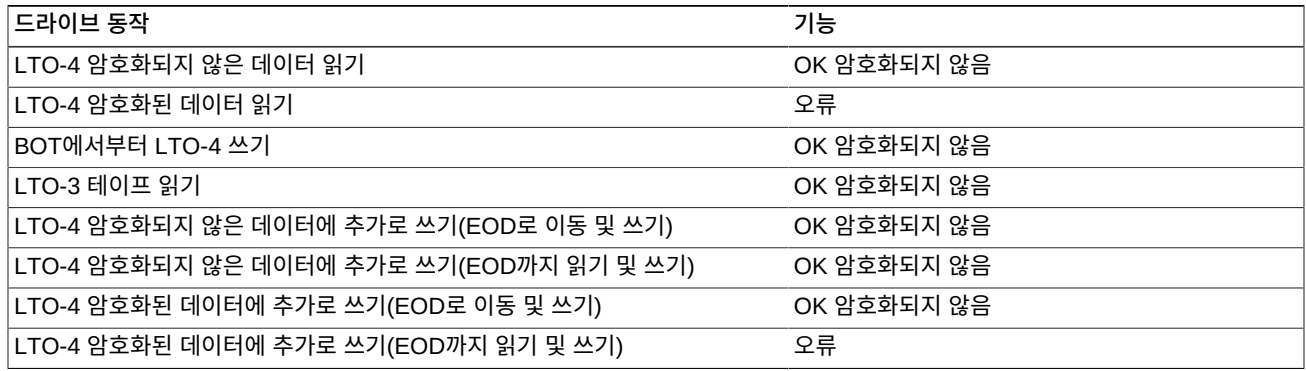

#### <span id="page-32-0"></span>**표 5.4. 암호화하도록 등록된 LTO-4 드라이브에 대한 암호화 동작**

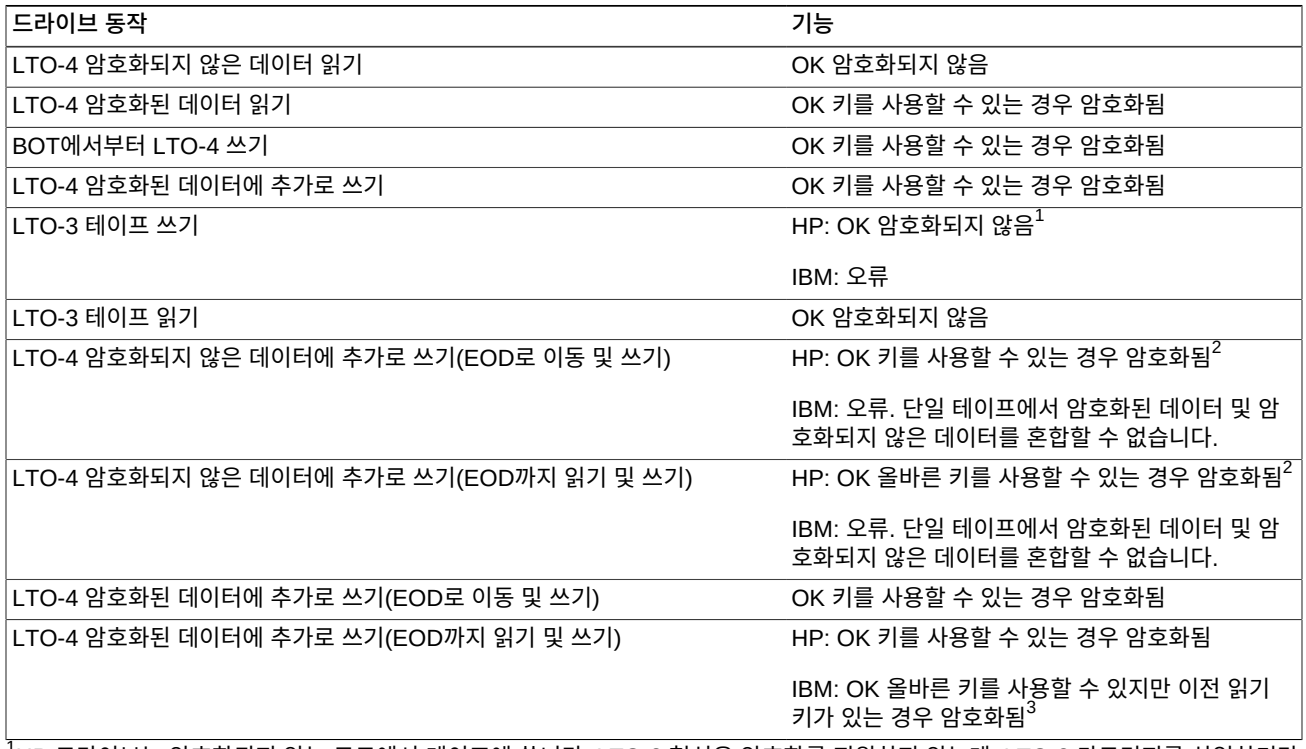

 $^1$ HP 드라이브는 암호화되지 않는 모드에서 테이프에 씁니다. LTO-3 형식은 암호화를 지원하지 않는데, LTO-3 카트리지를 삽입하기만 하면 HP LTO-4 및 5 드라이브를 암호화되지 않은 데이터를 쓰도록 만들 수 있으므로 이는 보안 위반으로 간주될 수 있습니다.  $^{2}$ 이 시나리오에서는 암호화된 데이터를 암호화되지 않은 데이터 뒤에 추가할 수 있는데, 이렇게 하면 암호화되지 않은 데이터로 미리 레 이블이 지정된 테이프를 암호화 환경의 HP LTO 드라이브에서 레이블을 재지정하지 않고 사용할 수 있다는 운영상 이점이 있습니다.  $3$ 이 시나리오에서 IBM 드라이브는 암호화된 데이터를 쓰지만 테이프에서 이전에 암호화된 데이터를 읽는 데 사용한 것과 동일한 키를 사용합니다. 쓰기 명령이 실행될 때 드라이브는 OKM에서 새 키를 요청하지 않으며 OKM에서 설정된 키 만료 정책을 무시합니다.

#### <span id="page-32-1"></span>**표 5.5. 암호화하도록 등록되지 않은 LTO-5 드라이브의 암호화 동작**

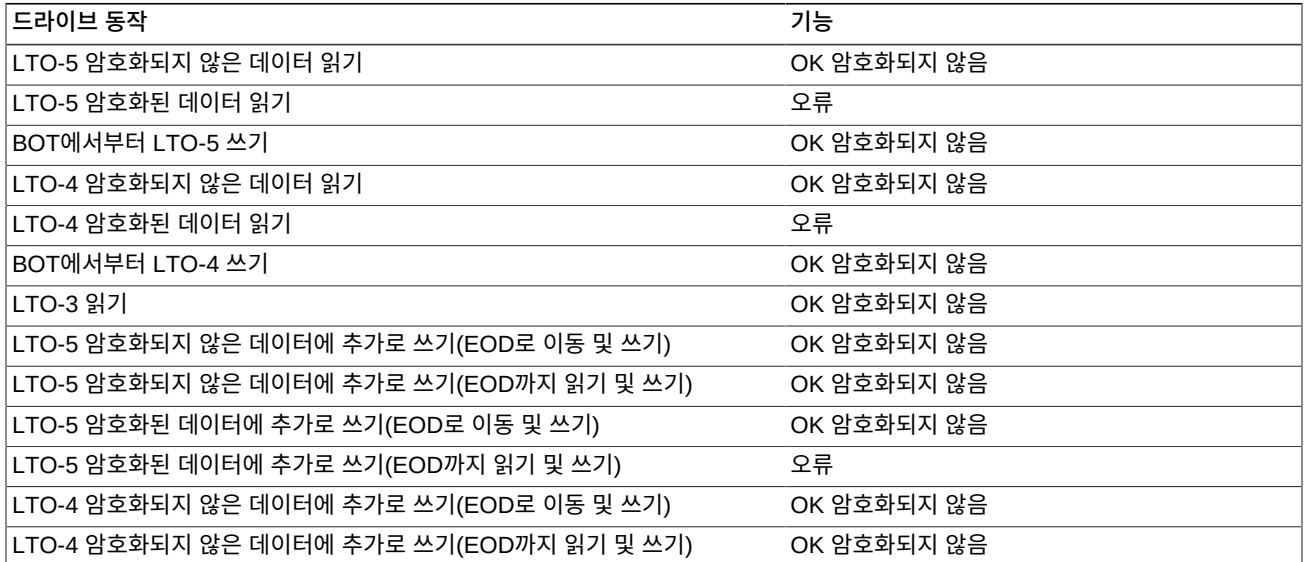

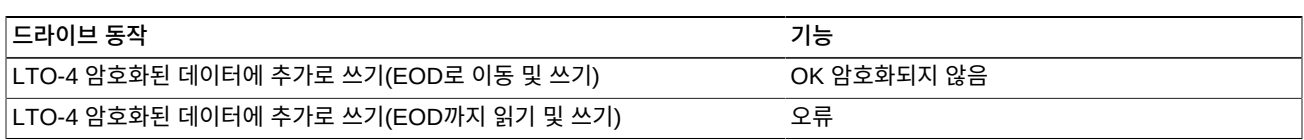

#### <span id="page-33-0"></span>**표 5.6. 암호화하도록 등록된 LTO-5 드라이브에 대한 암호화 동작**

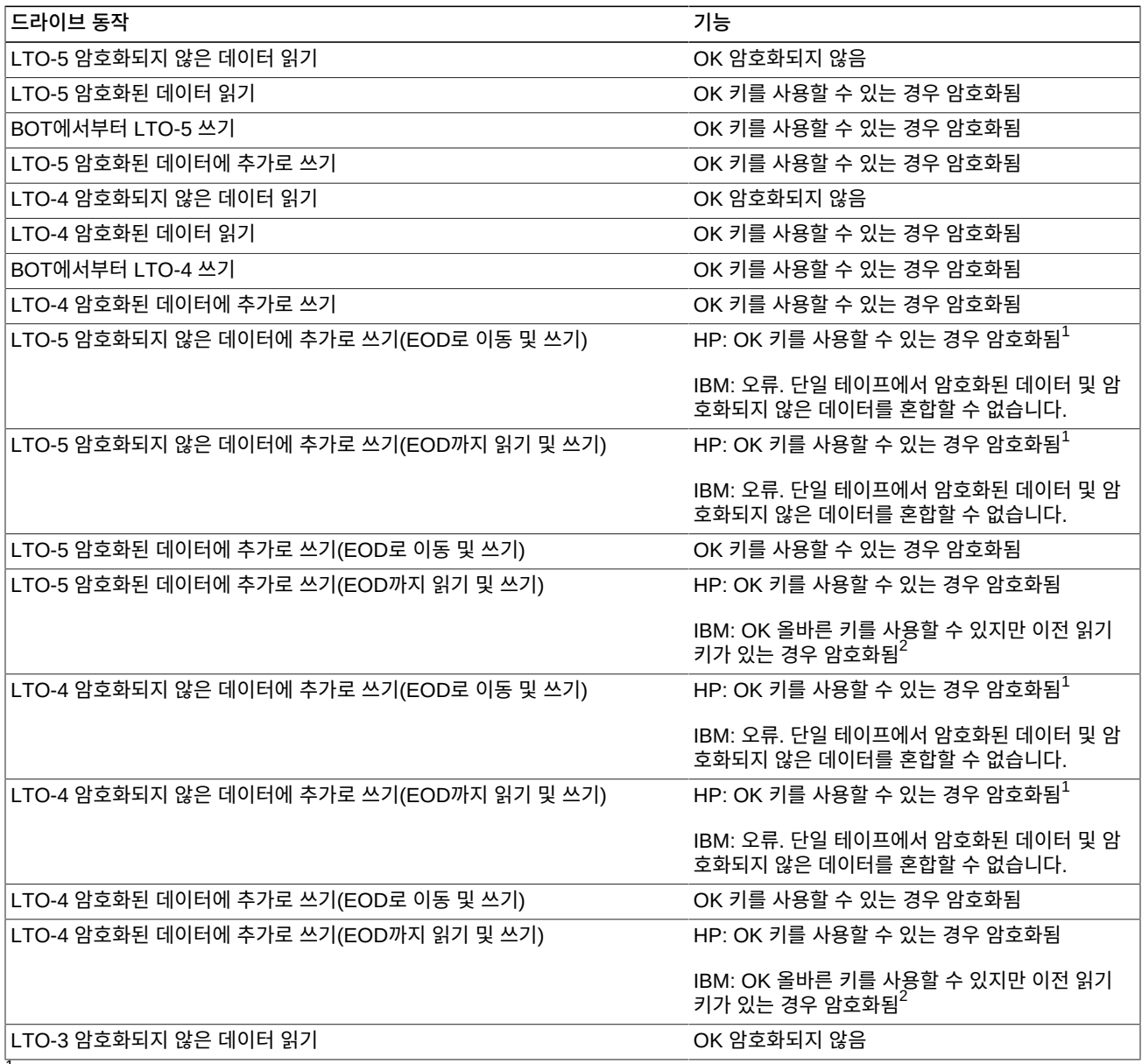

 $^{1}$ 이 시나리오에서는 암호화된 데이터를 암호화되지 않은 데이터 뒤에 추가할 수 있는데, 이렇게 하면 암호화되지 않은 데이터로 미리 레 이블이 지정된 테이프를 암호화 환경의 HP LTO 드라이브에서 레이블을 재지정하지 않고 사용할 수 있다는 운영상 이점이 있습니다.  $^{2}$ 이 시나리오에서 IBM 드라이브는 암호화된 데이터를 쓰지만 테이프에서 이전에 암호화된 데이터를 읽는 데 사용한 것과 동일한 키를 사용합니다. 쓰기 명령이 실행될 때 드라이브는 OKM에서 새 키를 요청하지 않으며 OKM에서 설정된 키 만료 정책을 무시합니다.

#### <span id="page-34-0"></span>**표 5.7. 암호화하도록 등록되지 않은 LTO-6 드라이브의 암호화 동작**

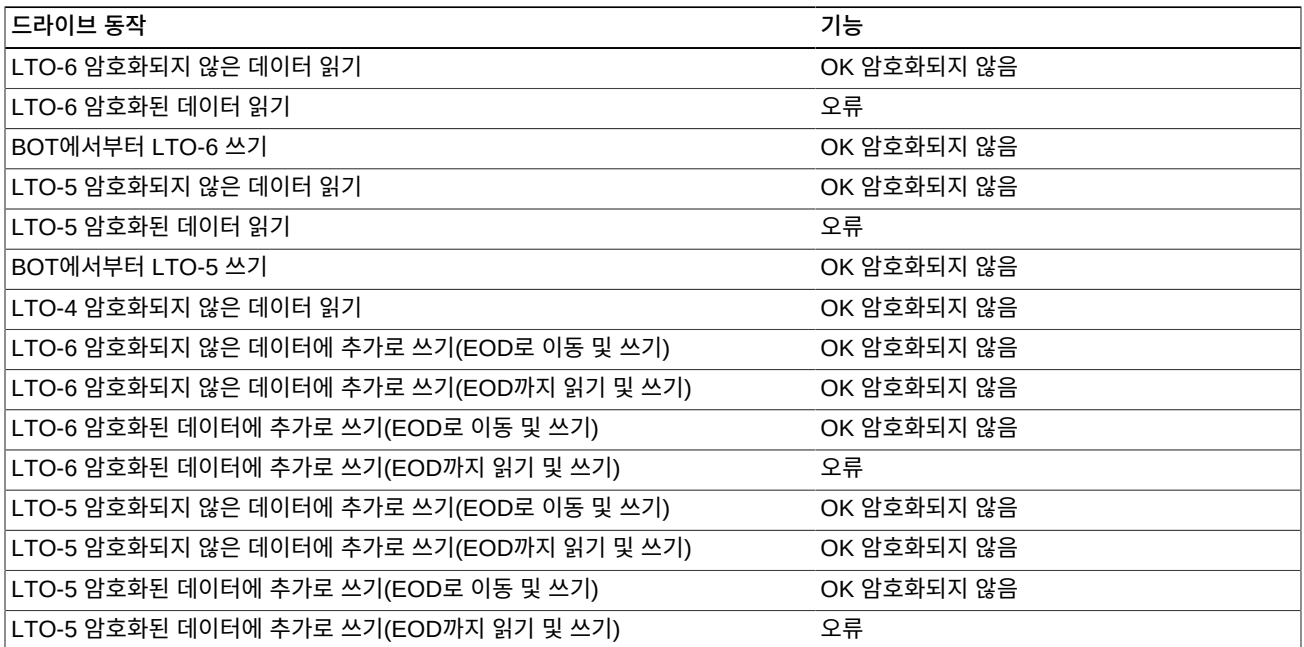

#### <span id="page-34-1"></span>**표 5.8. 암호화하도록 등록된 LTO-6 드라이브에 대한 암호화 동작**

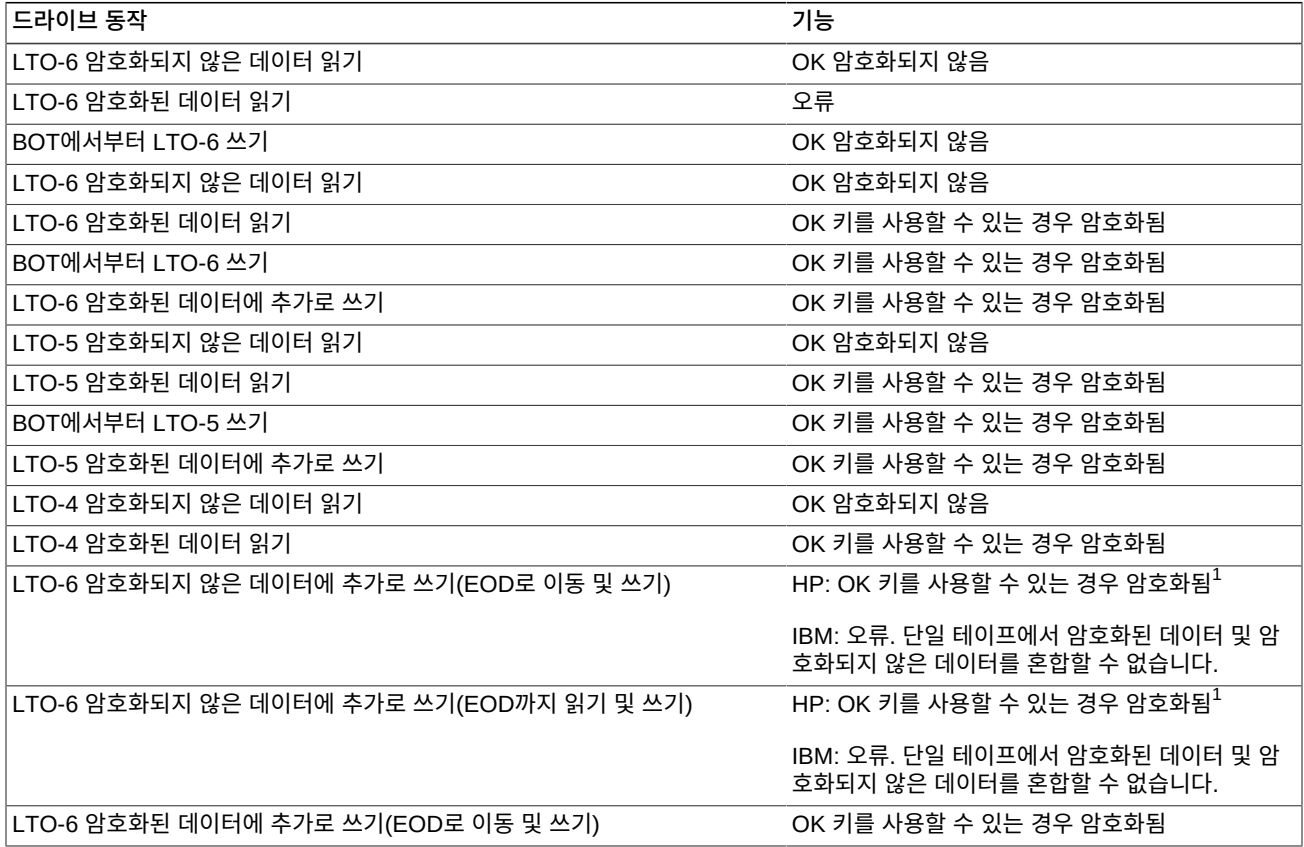

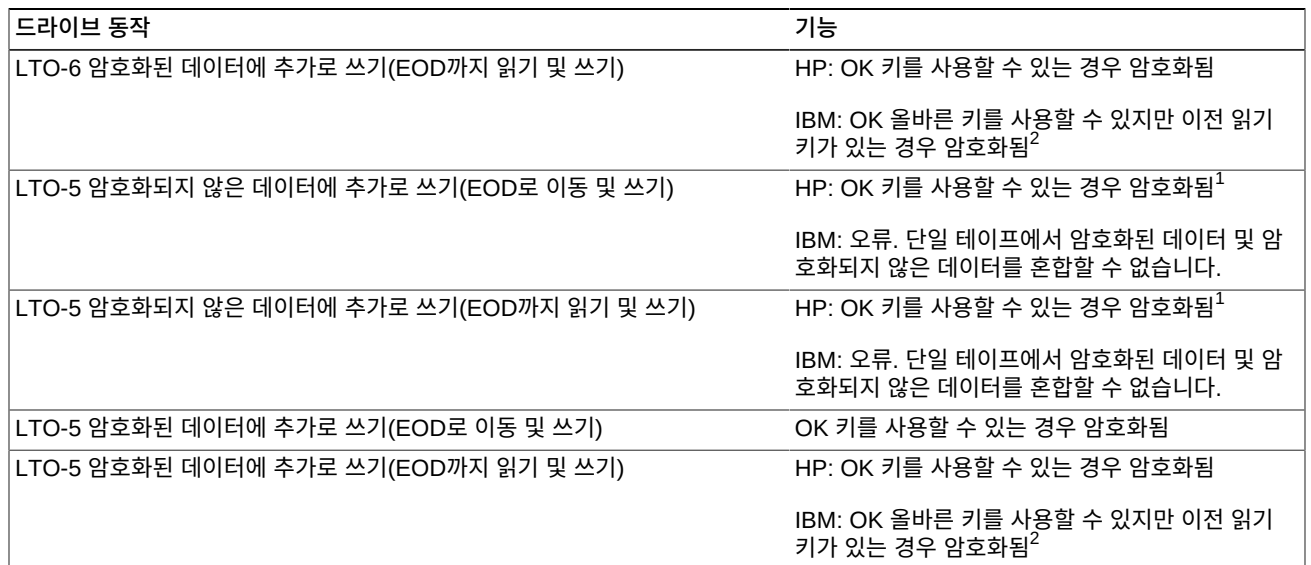

 $^{1}$ 이 시나리오에서는 암호화된 데이터를 암호화되지 않은 데이터 뒤에 추가할 수 있는데, 이렇게 하면 암호화되지 않은 데이터로 미리 레 이블이 지정된 테이프를 암호화 환경의 HP LTO 드라이브에서 레이블을 재지정하지 않고 사용할 수 있다는 운영상 이점이 있습니다.  $^{2}$ 이 시나리오에서 IBM 드라이브는 암호화된 데이터를 쓰지만 테이프에서 이전에 암호화된 데이터를 읽는 데 사용한 것과 동일한 키를 사용합니다. 쓰기 명령이 실행될 때 드라이브는 OKM에서 새 키를 요청하지 않으며 OKM에서 설정된 키 만료 정책을 무시합니다.

# <span id="page-35-0"></span>**5.5. 테이프 드라이브 암호화 준비**

오라클 고객지원센터 담당자와 OKM *관리 설명서*의 도움을 받아 테이프 드라이브를 암호화 하도록 등록합니다. 특정 드라이브는 등록하기 전에 준비가 필요합니다. 자세한 내용은 오라 클 고객지원센터 담당자가 OKM *Installation and Service Manual*(내부 전용)을 통해 참조 할 수 있습니다.

# **T 시리즈 테이프 드라이브 데이터 준비**

펌웨어 버전 1.57.30x(T10000C) 또는 4.06.106(T10000D) 이상을 실행 중인 T10000C 및 T10000D 드라이브에는 암호화 사용 설정 키가 필요하지 않습니다. 이전 드라이브 및 펌 웨어 버전의 경우 오라클 고객지원센터 담당자가 각 드라이브에 대한 암호화 라이센스를 요 청해야 합니다.

# **LTO 테이프 드라이브 준비**

LTO 테이프 드라이브에 대해서는 사용으로 설정해야 하는 요구 사항이 없으며 드라이브 데 이터가 필요하지도 않습니다. OKM Manage에서 테이프 드라이브에 IP 주소 및 에이전트 이름을 지정하는 데 필요한 정보를 가지고 있는지만 확인하면 됩니다.

# <span id="page-35-1"></span>**5.6. 펌웨어 요구 사항**

[표 5.9. "펌웨어 호환성 "에](#page-36-0)는 각 테이프 드라이브에 대한 최소 펌웨어 요구 사항이 나와 있습 니다.

다음 라이브러리 관리 제품이 지원됩니다.

- ACSLS 7.1 및 7.1.1(PUT0701의 경우) 또는 7.2 및 7.3
- HSC  $6.1 \, \text{R}$  6.2
- VSM 6.1 또는 6.2(VTCS 및 VTSS 포함)
- VTL 모델 1.0 또는 2.0

#### **펌웨어 업데이트**

나열된 펌웨어 레벨은 변경될 수 있습니다. 최신 펌웨어에 액세스하려면 다음과 같이 하십시 오.

- 1. <http://support.oracle.com>에서 My Oracle Support로 이동하고 사인인합니다.
- 2. **Patches & Updates(패치 및 업데이트)** 탭을 누릅니다.
- 3. **Product or Family (Advanced)(제품 또는 제품군(고급))**를 누릅니다.
- 4. **Start Typing...(입력 시작...)** 필드에서 제품 정보(예: "Oracle Key Manager")를 입력 하고 **Search(검색)**를 눌러서 각 릴리스에 대한 최신 펌웨어를 확인합니다.

#### <span id="page-36-0"></span>**표 5.9. 펌웨어 호환성**

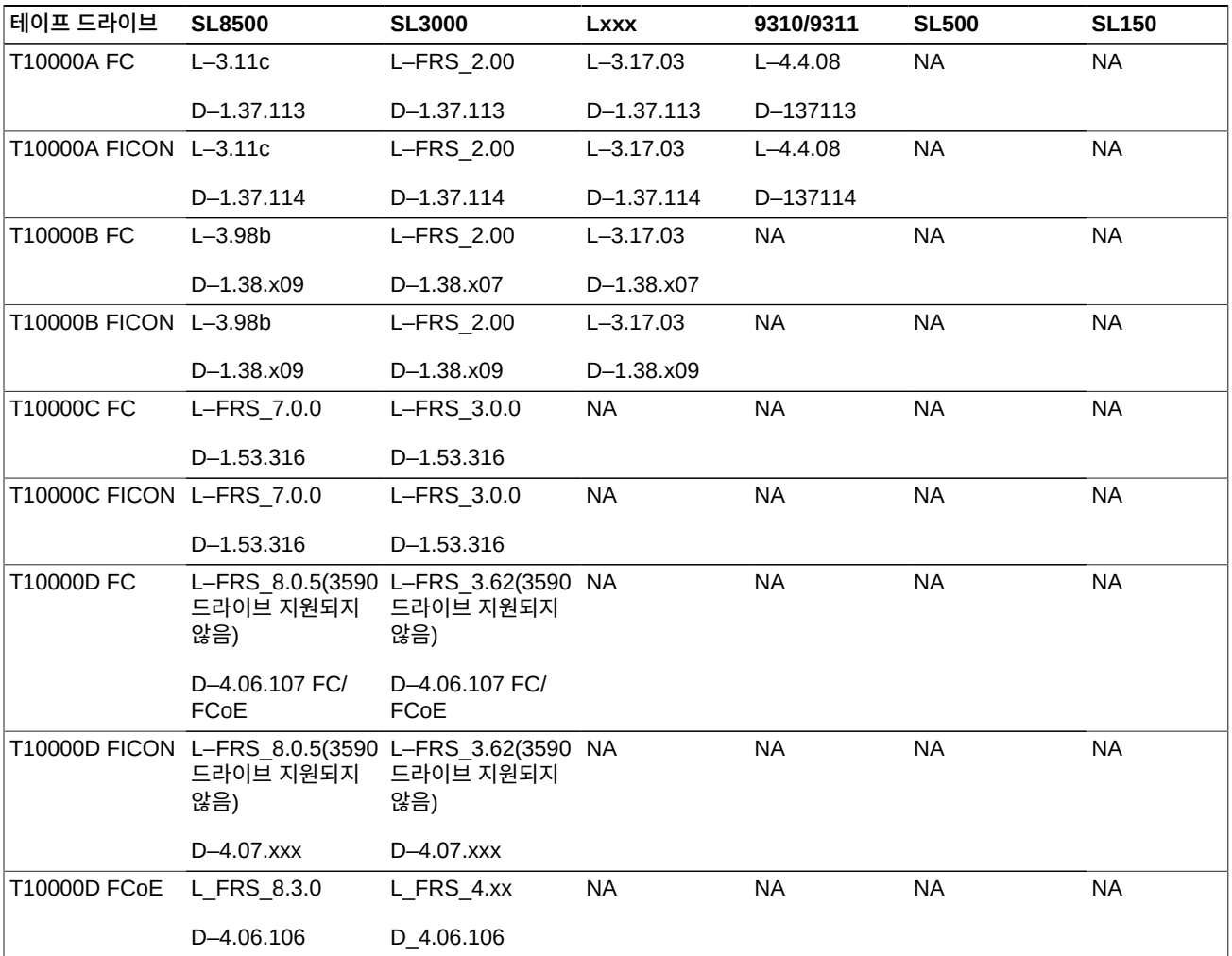

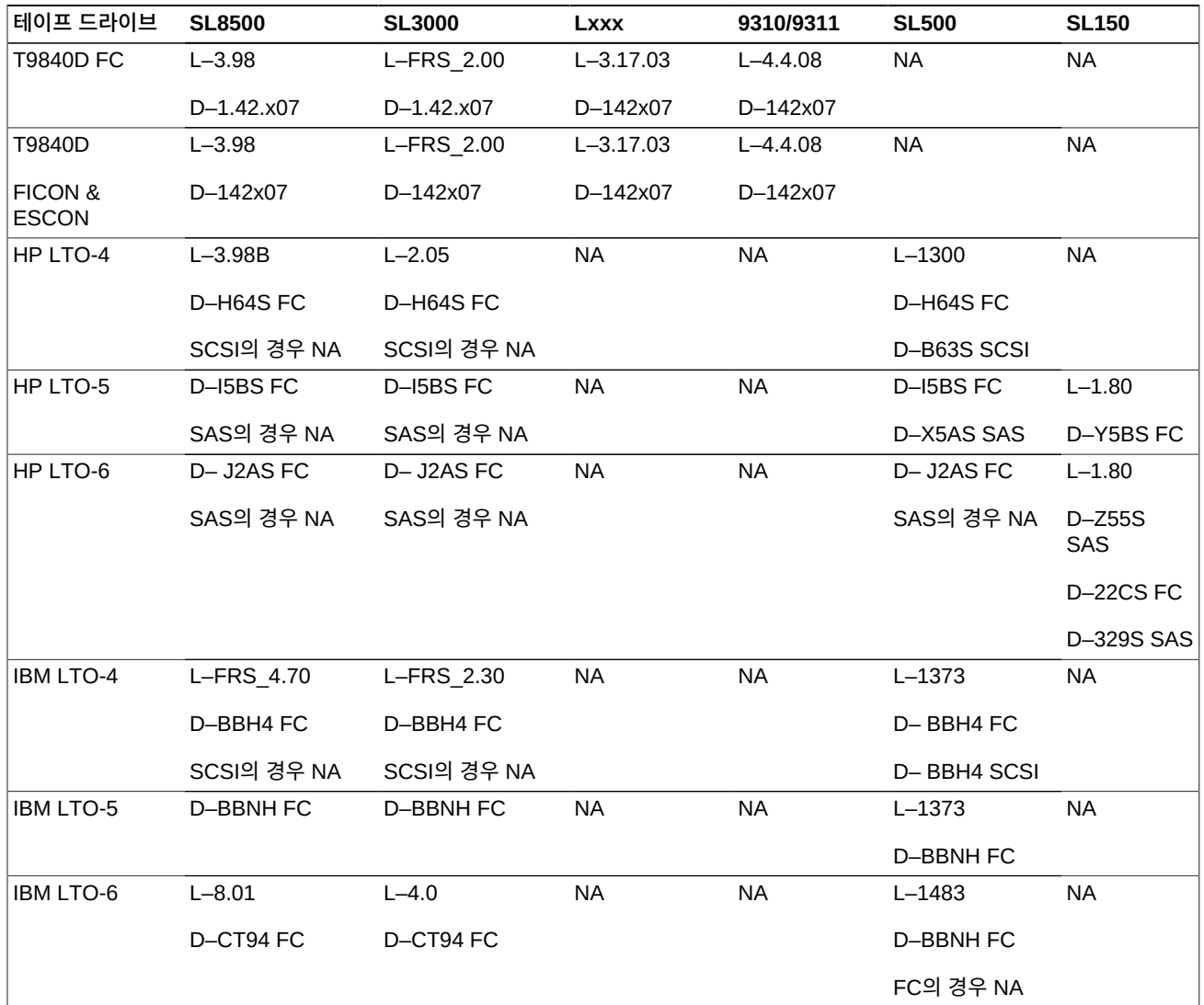

범례:

- L 라이브러리 펌웨어 레벨
- D 드라이브 펌웨어 레벨
- FC 광 섬유 채널
- FCoE Fibre Channel over Ethernet
- SPS 특수 펌웨어, 승인 필요
- NA 해당 사항 없음. 지원되지 않음

# <span id="page-37-0"></span>**5.7. Virtual Operator Panel 요구 사항**

[표 5.10. "최소 VOP 버전"에](#page-38-0)는 각 드라이브 유형에 대한 Oracle VOP(Virtual Operator Panel)의 최소 버전이 나와 있습니다.

#### **주:**

MD-VOP(Multi-Drive Virtual Operator Panel)를 사용하는 경우 버전 1.1(최소)이 필요합니다.

#### <span id="page-38-0"></span>**표 5.10. 최소 VOP 버전**

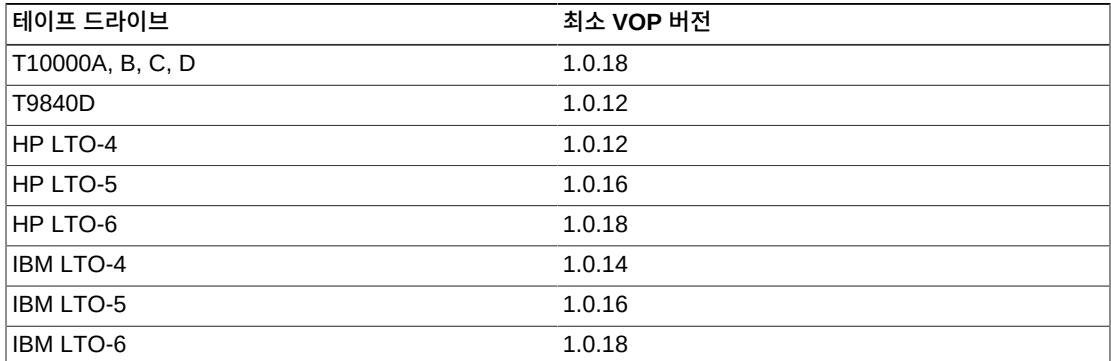

**주문**

- <span id="page-40-0"></span>• [KMA 서버](#page-40-1)
- [스위치 부속품 키트](#page-40-2)
- [이더넷 케이블](#page-40-3)
- [전원 케이블](#page-40-4)

# <span id="page-40-1"></span>**6.1. KMA 서버**

#### <span id="page-40-5"></span>**표 6.1. KMA 서버 주문 번호**

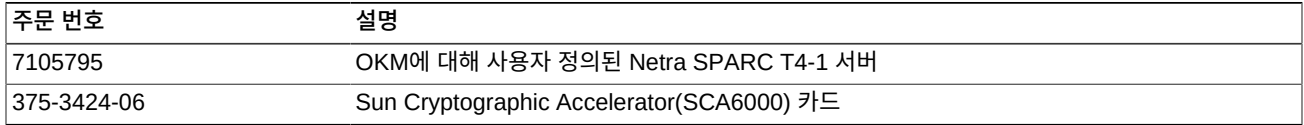

# <span id="page-40-2"></span>**6.2. 스위치 부속품 키트**

#### <span id="page-40-6"></span>**표 6.2. 스위치 부속품 키트 주문 번호**

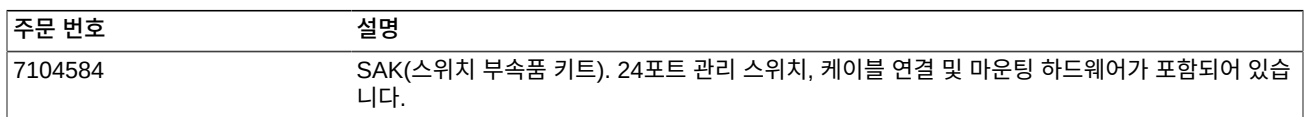

# <span id="page-40-3"></span>**6.3. 이더넷 케이블**

#### <span id="page-40-7"></span>**표 6.3. 이더넷 케이블 주문 번호**

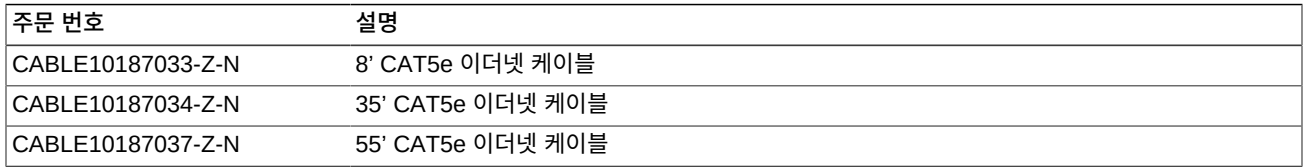

# <span id="page-40-4"></span>**6.4. 전원 케이블**

#### <span id="page-40-8"></span>**표 6.4. 전원 케이블 부품 번호**

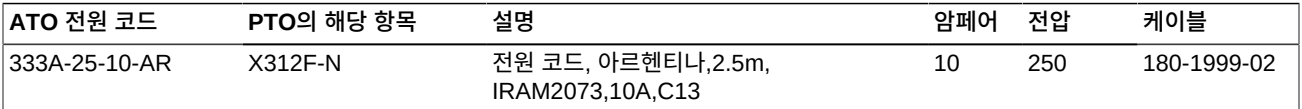

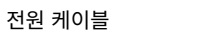

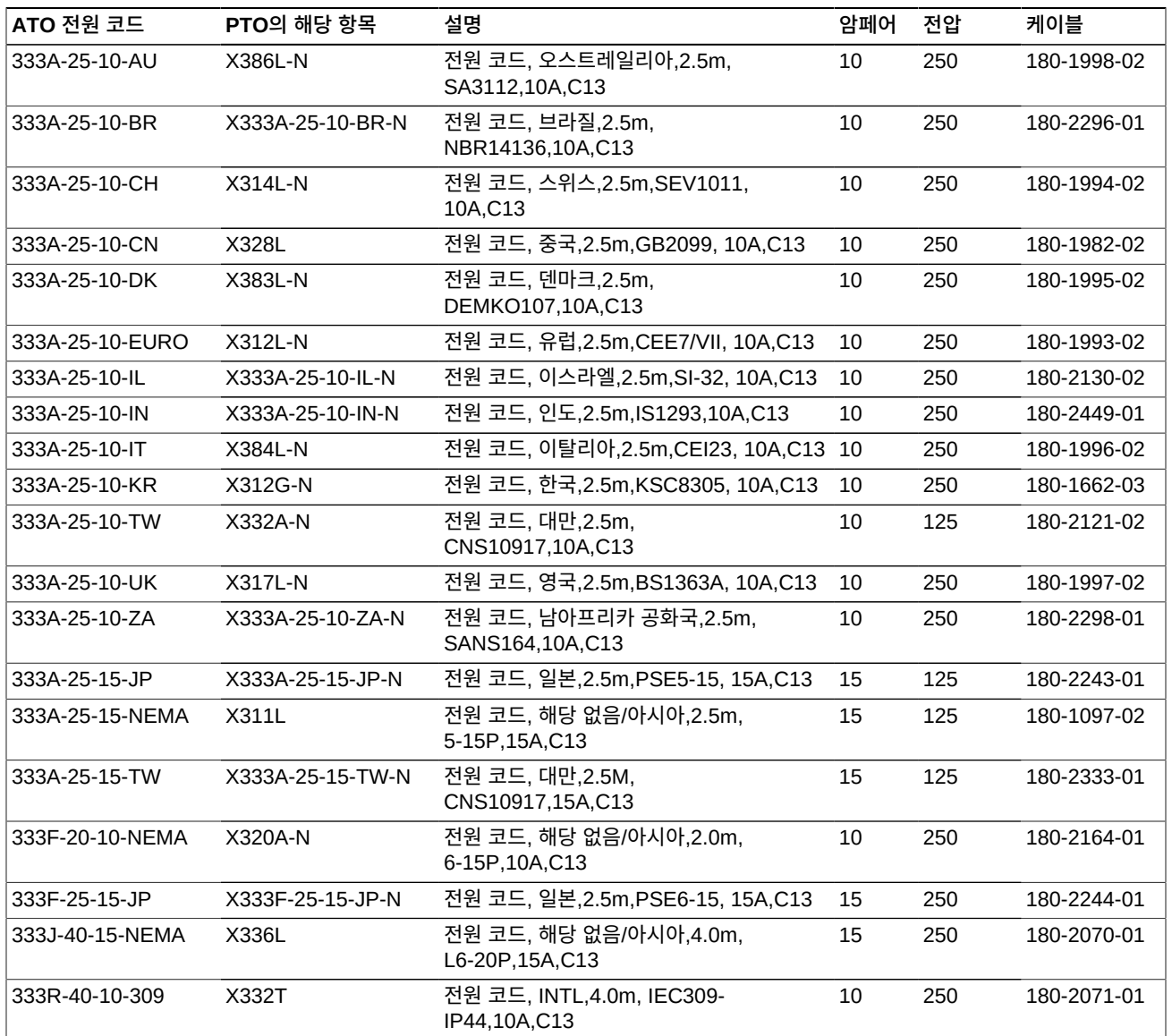

#### <span id="page-41-0"></span>**표 6.5. 오라클에서 지원하지 않는 랙 전원 코드 부품 번호**

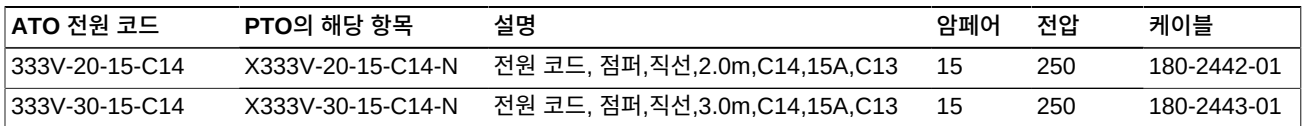

## <span id="page-41-1"></span>**표 6.6. Oracle 랙(NGR) 전원 코드 부품 번호**

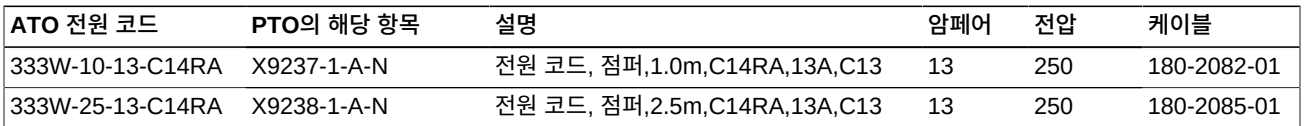

# <span id="page-42-0"></span>**표 6.7. Oracle 랙 II(Redwood) 전원 코드 부품 번호**

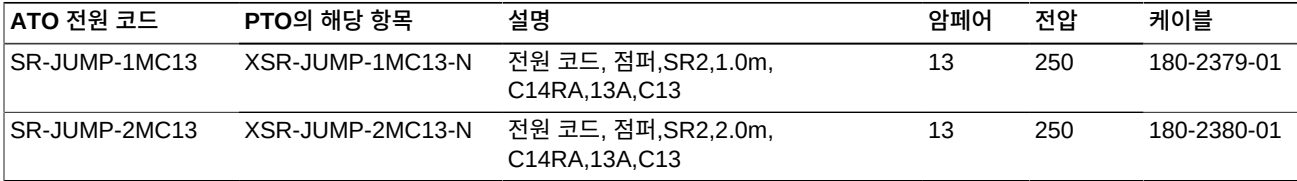